Západočeská univerzita v Plzni Fakulta aplikovaných věd Katedra informatiky a výpočetní techniky

# **Bakalářská práce**

# **Programové prostředky pro ověření přesnosti měření tepové frekvence**

Plzeň 2017 **Tomáš Šimandl** 

**Místo této strany bude zadání práce.**

# **Prohlášení**

Prohlašuji, že jsem bakalářskou práci vypracoval samostatně a výhradně s použitím citovaných pramenů.

V Plzni dne 28. dubna 2017

Tomáš Šimandl

## **Abstract**

Title: Software tools for verification of heart rate measurement accuracy. Heart rate measurement using generally available technical devices is popular in healtcare and also for common users. These technical devices use various methods of heart rate measurement. The question is the accuracy of these devices. This bachelor thesis deals with the precision of the heart rate measurement using an optical sensor. To verify accuracy the devices using the optical sensor will be compared to a reference device which uses a different heart rate measurement method. The comparison of the devices will be based on an experiment, in which we collect data from three measurements related to different physical load.

# **Abstrakt**

Měření tepové frekvence obecně dostupnými technickými zařízeními je populární jak ve zdravotnictví, tak pro běžného uživatele. Tato technická zařízení používají různé metody měření tepové frekvence, otázkou je pak přesnost měření těchto zařízení. Práce se zabývá přesností metody měření tepu optickým senzorem. Pro ověření přesnosti budou zařízení s optickým senzorem porovnávána s referenčním zařízením, které využívá jinou metodu měření tepové frekvence. Zařízení se budou porovnávat na základě experimentu, ve kterém získáváme údaje pro tři různé fyzické zátěže.

# **Obsah**

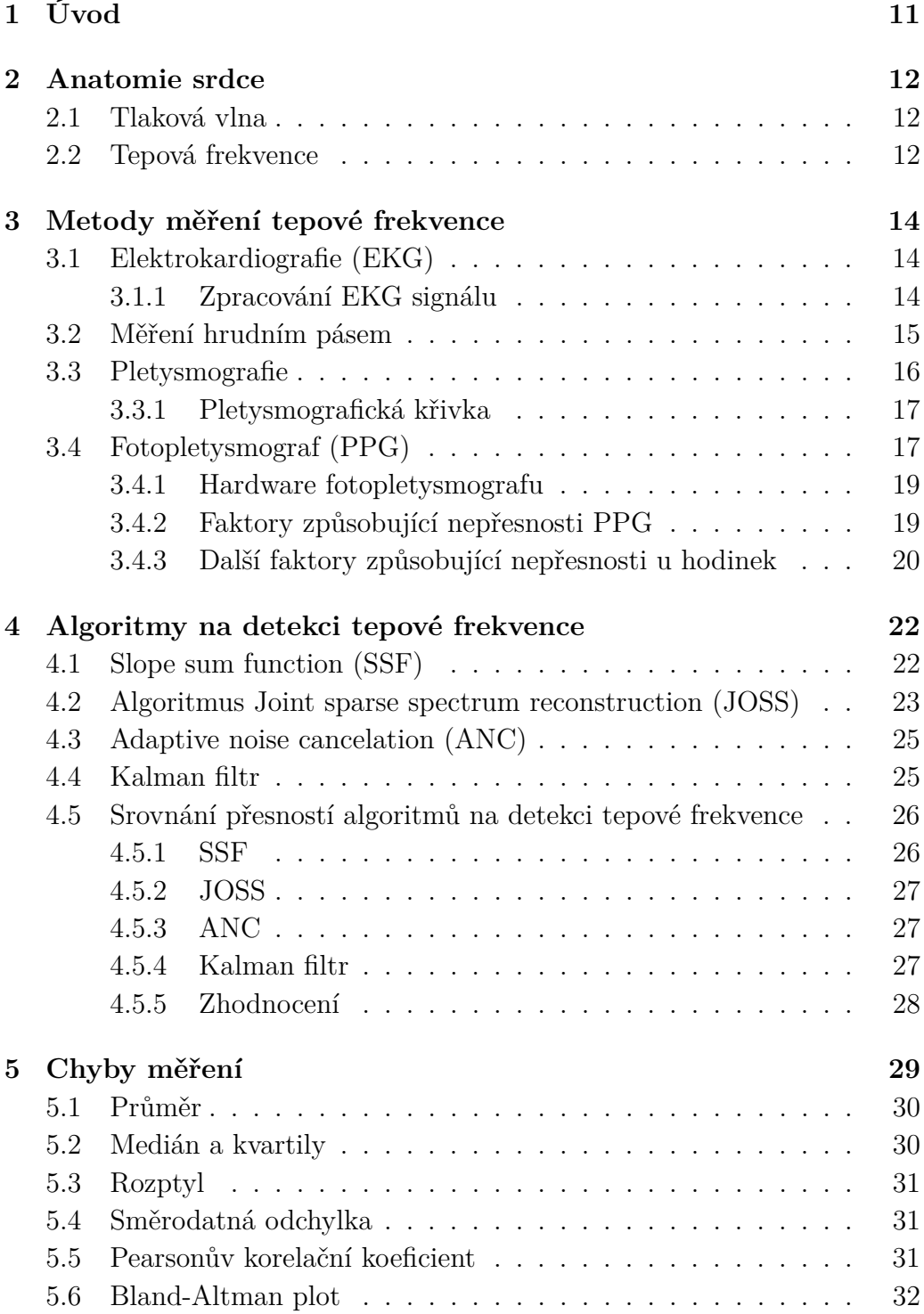

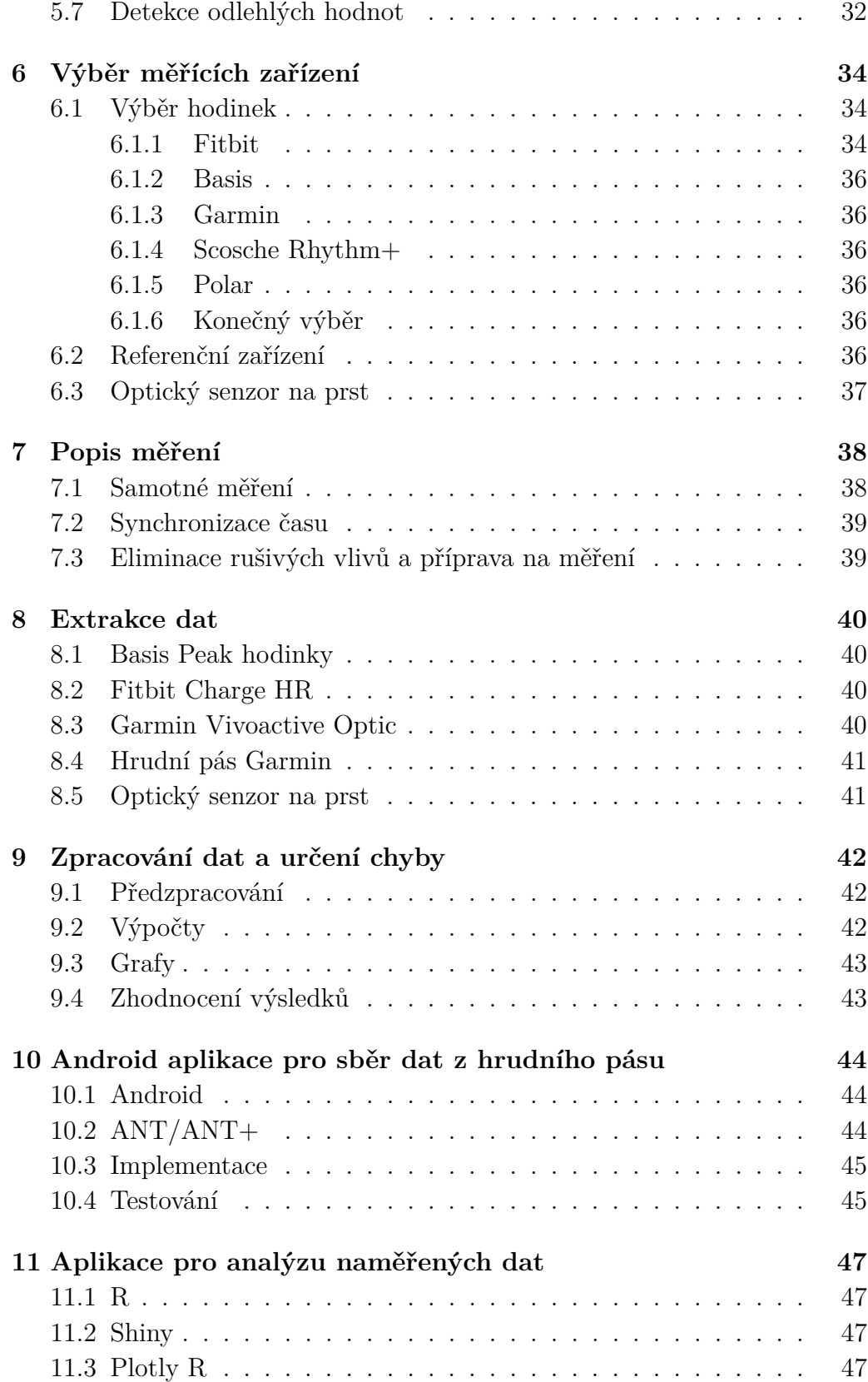

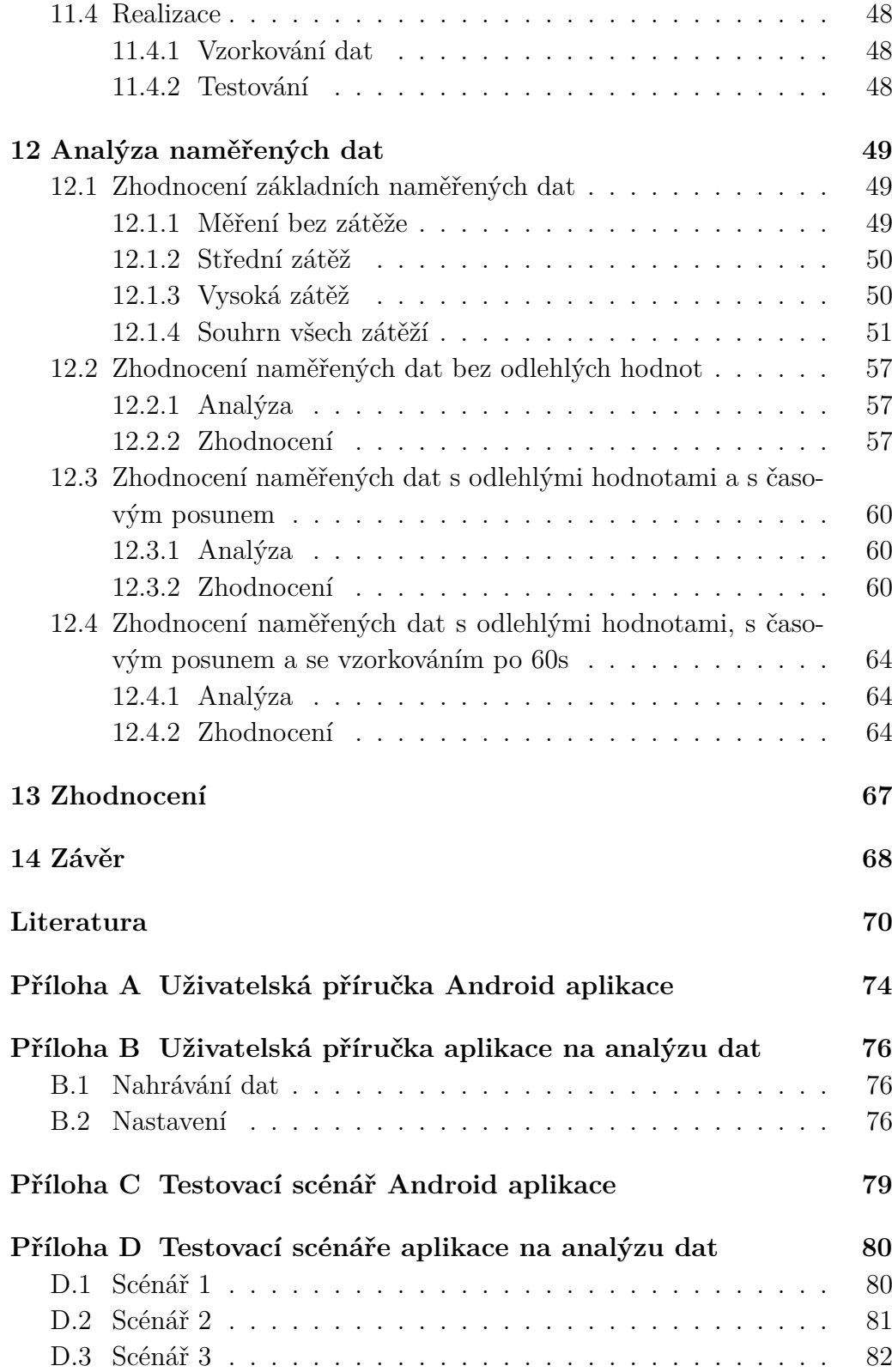

# **Seznam obrázků**

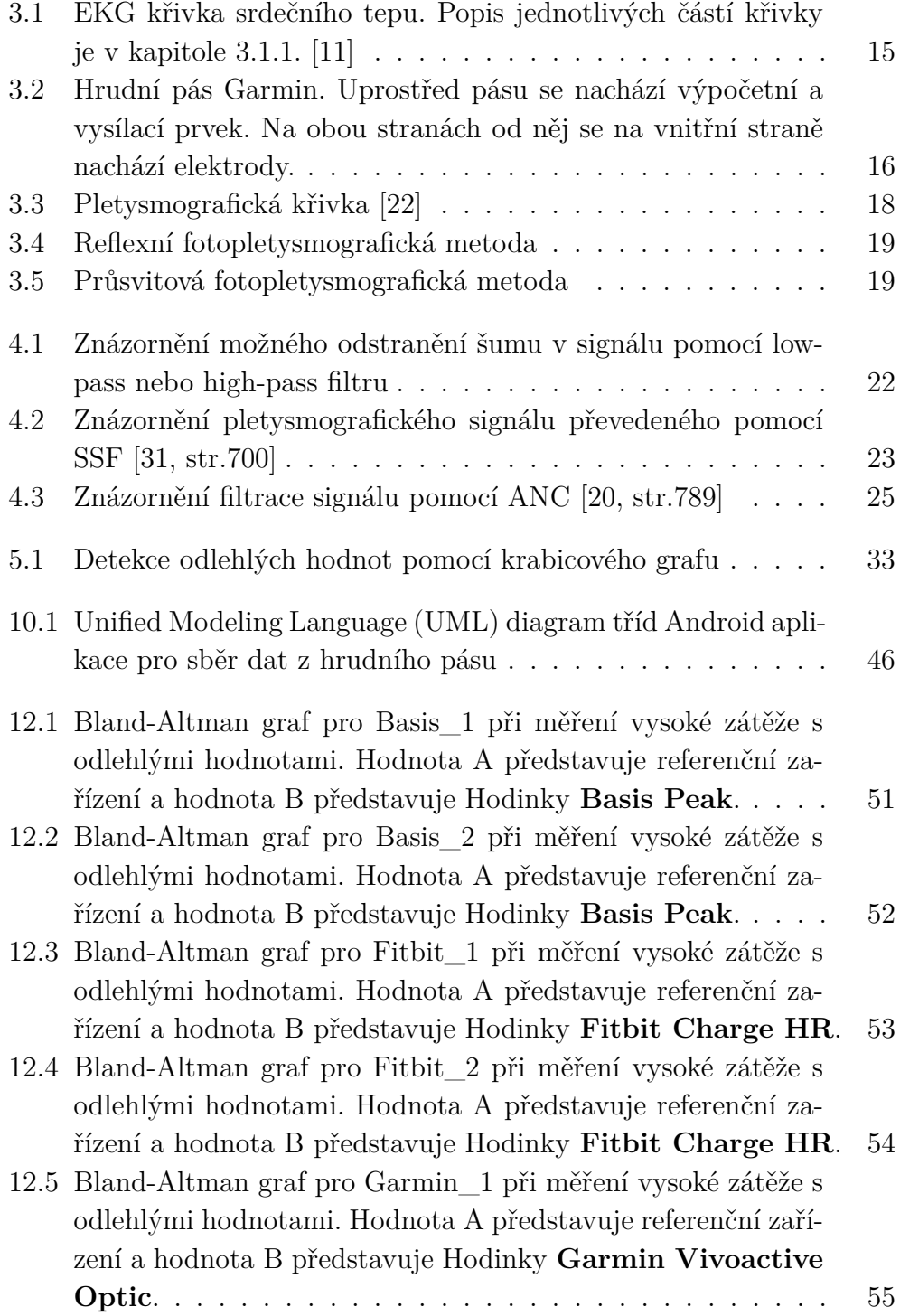

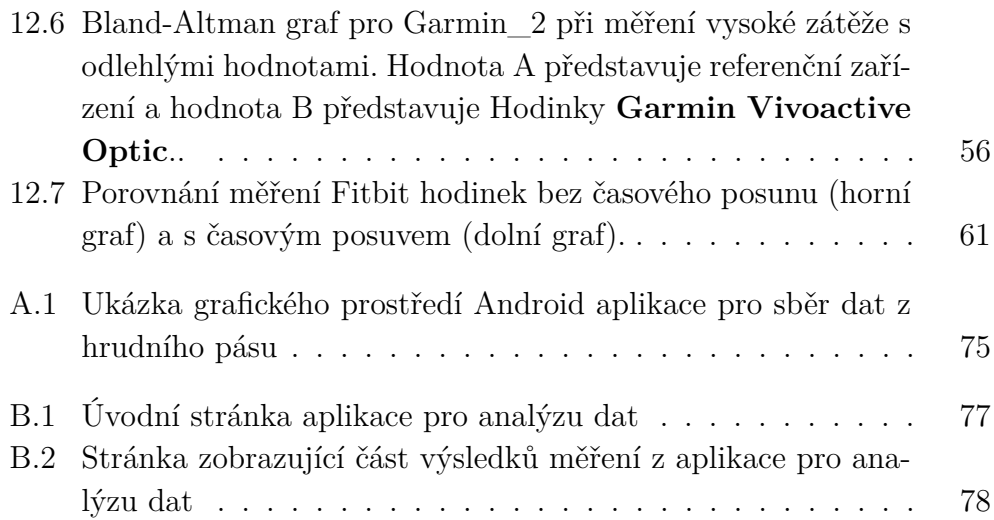

# **Seznam tabulek**

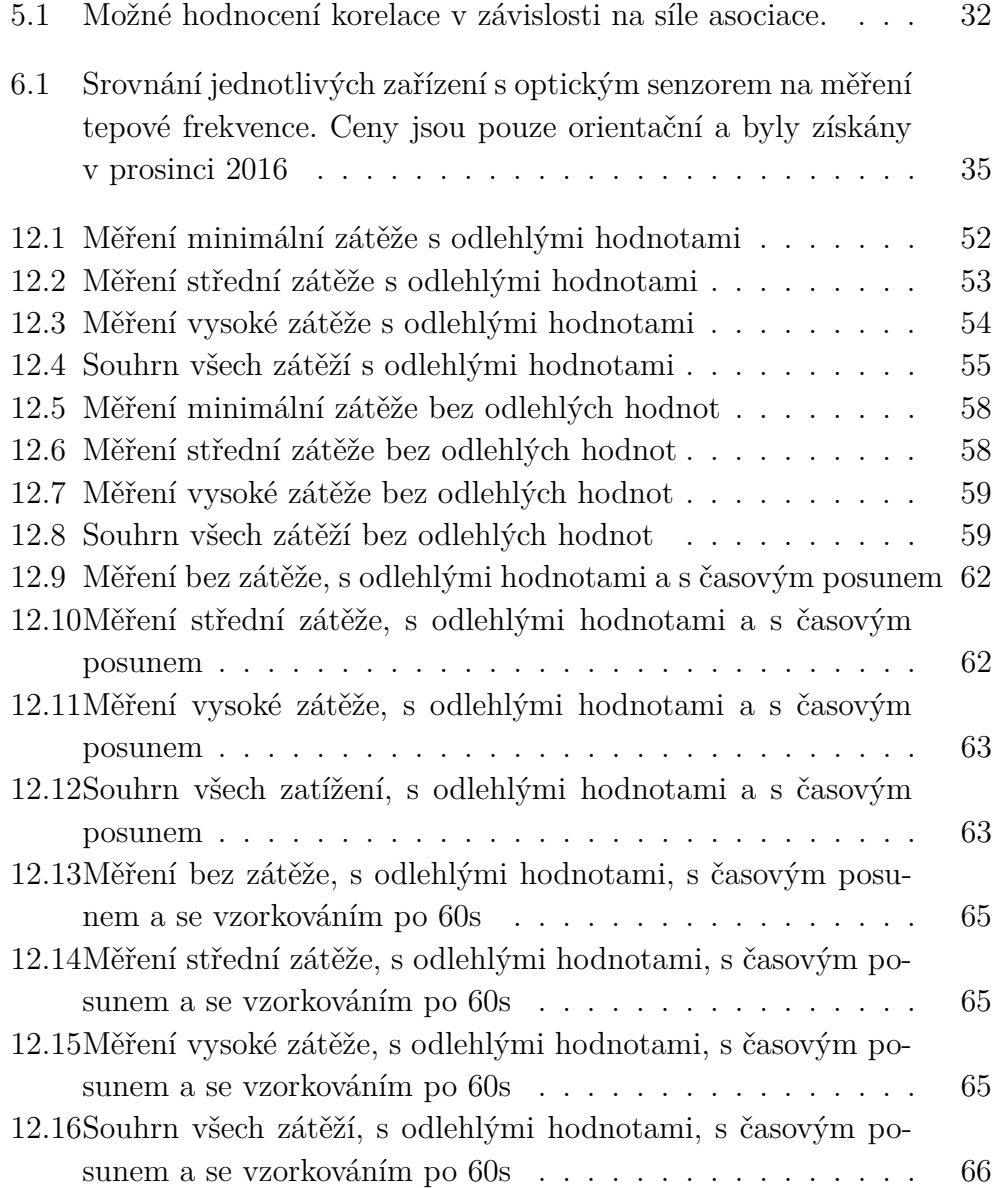

# **1 Úvod**

Měření srdečního tepu se používá pro jednoduchá vyšetření srdce, ale i pro identifikaci závažných srdečních onemocnění. S vývojem techniky se stalo měření srdečního tepu jednodušší a hlavně levnější. Díky tomu se začaly vyrábět přenosná zařízení (většinou hodinky) pro sportovce, která dokáží změřit tepovou frekvenci srdce. Jako první se začaly používat hrudní pásy, které i dnes patří k nejpřesnějším zařízením v oblasti ne-medicínského měření tepové frekvence. Nástupcem hrudních pásů jsou hodinky s optickým senzorem tepu. Díky této technologii se měření tepu dostalo do každodenního života. Přesnost těchto hodinek však není taková jako u hrudních pásů.

Tato práce se zabývá přesností měření tepové frekvence pomocí zařízení s optickým senzorem. Pro úplné pochopení funkčnosti měření tepové frekvence jsou nejprve uvedeny základní fyziologické informace a podrobný popis jednotlivých metod měření tepové frekvence se zaměřením na optické senzory. Následně jsou popsány metody pro určování chyby měření, zejména pak porovnání dvou časových řad.

Následuje výběr vhodných zařízení pro určení přesnosti optických senzorů. Cílem této práce je i navržení a provedení experimentu pro určení přesnosti měření vybraných hodinek. Na závěr jsou veškerá naměřená data analyzována a zhodnocena.

# **2 Anatomie srdce**

Měření tepové frekvence je vlastně měření srdeční aktivity. Před tím, než se zaměříme na jednotlivé způsoby měření tepové frekvence, je nejprve nutné popsat srdce a jakým způsobem se v těle projevuje tepová frekvence.

Srdce je pumpa, která denně přečerpá více než šest tisíc litrů krve. Obsahuje dvě komory a dvě předsíně, díky kterým dokáže pumpovat krev do celého těla.

Dvě hlavní fáze srdečního cyklu jsou systola a diastola. Při systole nastává kontrakce a je ze srdce vytlačována krev do krevního oběhu. Naopak během diastoly probíhá relaxace, kdy se srdce plní krví. Tlak, který vzniká v krevním řečišti během systoly, je kompenzován elasticitou tepen, a vzniká tak tlaková vlna. [11]

## **2.1 Tlaková vlna**

Každý srdeční stah je následován tlakovou vlnou, která rozpíná stěny tepen. Rozpínání můžeme na určitých místech těla dokonce nahmatat prsty. Důležité je, že rychlost tlakové vlny nesouvisí s pomalejším prouděním krve. Rychlost se s přibývajícím věkem a ztrátou elasticity tepen zrychluje. Následkem tlakové vlny je vlna objemová, kterou můžeme změřit pletysmografem. [7, str.16]

## **2.2 Tepová frekvence**

Tepová frekvence nám udává počet stahů srdce za jednu minutu, tedy kolikrát proběhne jeden srdeční cyklus. Klidová frekvence srdce nám může mnohé napovědět o zdravotním stavu pacienta. Faktory ovlivňující tepovou frekvenci:

- **Fyzická zátěž** S rostoucím zatížením potřebují svaly více okysličené krve. Aby byly svaly dostatečně okysličené, pumpuje srdce s větší frekvencí. Tento faktor, na rozdíl od ostatních faktorů, ovlivňuje frekvenci z krátkodobého hlediska.
- **Věk** U novorozenců se průměrná tepová frekvence pohybuje okolo 140 úderů za minutu. U zdravého dospělého člověka se tepová frekvence pohybuje

okolo 70 úderů za minutu. Věk ovlivňuje i maximální tepovou frekvenci. Obecně se udává, že maximální tepová frekvence je 220 úderů za minutu mínus věk.

- **Pohlaví** U mužů je tepová frekvence o pár úderů za minutu nižší než u žen.
- **Fyzická kondice** Klidová tepová frekvence je závislá na fyzické kondici daného jedince. U vrcholových sportovců se může klidová frekvence pohybovat klidně i pod 50 úderů za minutu.
- **Zdravotní stav** Během nemoci nebo těsně před tím, než se začnou projevovat symptomy, je možné sledovat, že se klidová srdeční frekvence zvýší o pár úderů za minutu. Zvýšení je následkem boje organismu s nemocí.

# **3 Metody měření tepové frekvence**

Pro měření tepové frekvence existuje mnoho metod. Zde jsou popsány ty nejvíce užívané a ty, které budou použity pro určení přesnosti hodinek s optickým senzorem tepu.

## **3.1 Elektrokardiografie (EKG)**

Elektrokardiografie (EKG) je metoda snímání změny elektrického potenciálu srdce. EKG je velice používána v lékařství, zejména kvůli její přesnosti. Snímání probíhá elektrodami připevněnými na kůži měřené osoby. Pro zlepšení vodivosti je kůže odmaštěna a potřena vodivým gelem. Elektrody mohou být připevněny gumovými manžetami, přísavkami nebo existují i samolepící elektrody. Pro rozmístění elektrod se nejčastěji používá tzv. Standardní dvanácti svodový systém, kdy jsou elektrody umístěny na pravém a levém zápěstí, na levé noze a na hrudníku. Na pravé noze je umístěna referenční elektroda, aby se omezily chyby. Elektrody jsou záměrně umístěny mimo svalové skupiny, aby se minimalizovaly rušivé vlivy.

### **3.1.1 Zpracování EKG signálu**

Srdeční tep se vyčítá z elektrokardiografické křivky, která je rozdělena do několika úseků (viz obr. 3.1).

- **Vlna P** znázorňuje depolarizaci síní
- **Interval PR** ukazuje čas, který potřebuje elektrický impulz než se dostane do svaloviny komor.
- **PR Segment** V tomto úseku jsou kompletně aktivovány síně.
- **Komplex QRS** představuje depolarizační fázi komor a skládá se z kmitu Q, kmitu R a kmitu S
- **ST segment** V tomto úseku jsou kompletně aktivovány komory.
- **Interval QT** postihuje celkovou dobu elektrické aktivity komor neboli zaznamenává celkové trvání depolarizace a repolarizace komor

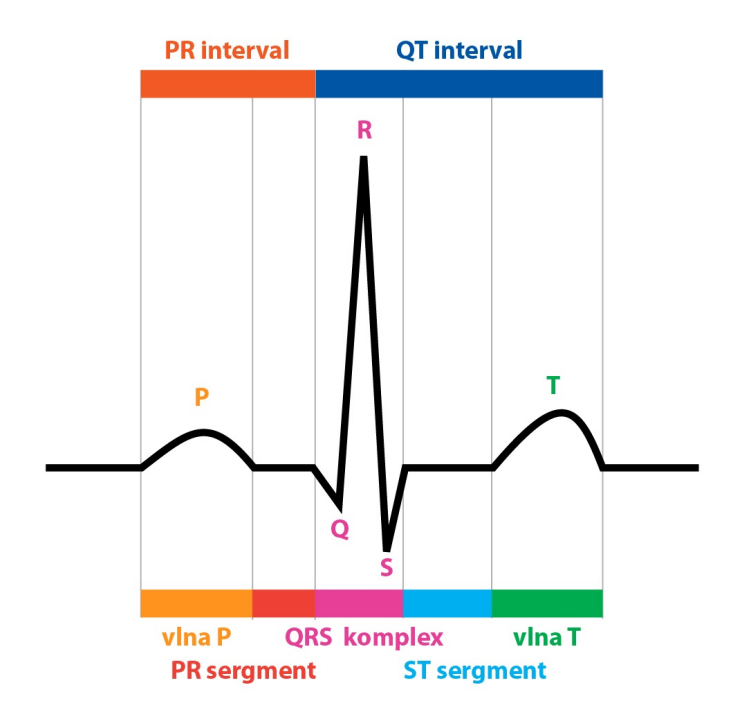

Obrázek 3.1: EKG křivka srdečního tepu. Popis jednotlivých částí křivky je v kapitole 3.1.1. [11]

**Vlna T** představuje repolarizaci komor

Z EKG signálu je nejprve odstraněn šum. Jako první se z grafu vyčítá rytmus, akce<sup>1</sup> , frekvence a srdeční osy. Dále se zkoumají jednotlivé kmity, vlny a úseky. Z těchto údajů je poté možné zjistit nejenom srdeční tep, ale i stanovit diagnózu pacienta. Tepová frekvence se z grafu nejčastěji určuje podle vzdálenosti po sobě jdoucích R kmitů (tzv. R–R interval).

 $[11]$ ,  $[10, str.1-4]$ 

## **3.2 Měření hrudním pásem**

Měření tepové frekvence hrudním pásem je jednou z nejpřesnějších a nejpoužívanějších metod v oblasti sporttestrů<sup>2</sup>. Hrudní pás se skládá ze dvou

<sup>1</sup>Akce může být pravidelná nebo nepravidelná. Je-li vzdálenost mezi jednotlivými kmity stejná, jde o pravidelnou akci a naopak.

<sup>2</sup>Sporttestery jsou sportovní hodinky s možností měření tepové frekvence.

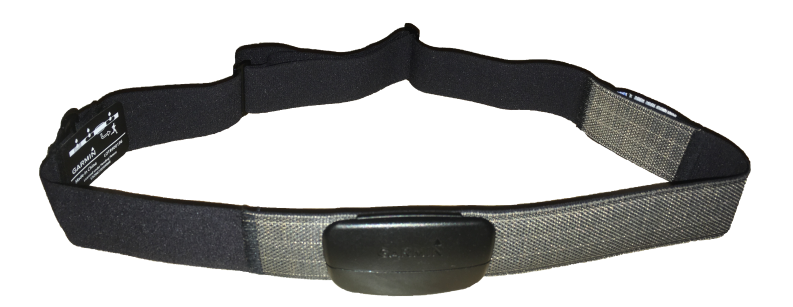

Obrázek 3.2: Hrudní pás Garmin. Uprostřed pásu se nachází výpočetní a vysílací prvek. Na obou stranách od něj se na vnitřní straně nachází elektrody.

elektrod a výpočetního a vysílacího prvku (viz obr. 3.2). Elektrody jsou připevněny na kůži a stejně jako u elektrokardiografu zachytávají elektrické impulzy srdce. Signál je zpracován a odeslán do hodinek nebo do mobilního telefonu.[17, str.24–25]

Předpokládá se, že člověk se pod elektrodami zpotí, a vznikne tak vodivá vrstva mezi kůží a elektrodami. Je-li předpoklad, že se člověk pod elektrodami nezpotí, kvůli zimě nebo kvůli fyziologickým předpokladům, je vhodné pro zvýšení vodivosti ,a tím i přesnosti použít vodivý gel. Hrudní pásy také mohou ztratit přesnost, používá-li měřená osoba oblečení ze syntetických vláken. Třením látky o tělo vzniká statická elektřina, a přináší tak do signálu šum. [16]

## **3.3 Pletysmografie**

Jedná se o neinvazivní metodu, která měří objemové změny částí těla. Změna objemu je způsobena rytmickou pulsací srdce, která vyvolá tlakovou a objemovou vlnu v krevním řečišti. Objemové vlny jsou zobrazovány v pletysmografické křivce viz kapitola 3.3.1. Objemové vlny se dají měřit různými způsoby:

- **Pneumatický pletysmograf** Nejčastěji se používá prstový pletysmograf, který se uchytí na prst, kdy mezi prstem a snímačem vznikne vzduchová bublina. Následně se měří změny tlaku vzduchu ve vzduchové bublině. Nevýhoda této metody je, že při změně teploty se mění objem vzduchu a vznikají tak chybná data. [7, str.21]
- **Vodní pletysmograf** Vodní pletysmograf je velice podobný pneumatickému s tím rozdílem, že místo vzduchu je prostor mezi prstem a snímačem vyplněn vodou. [7, str.21]
- **Impedanční pletysmograf** Metoda založená na změně impedance těla při změně objemu krve. Do končetiny je pouštěn střídavý proud nízké hodnoty. Při zvýšení objemu krve v končetině klesne elektrický odpor a vzroste vodivost. [7, str.23]
- **Fotopletysmograf (PPG)** Tato metoda je rozepsána v kapitole 3.4.
- **Elektrokapacitní pletysmograf** U této metody je okolo měřené končetiny umístěn drátěný obal, který je od pokožky vzdálen 1–2 mm. K obalu je připojena elektroda. Obal se nesmí dotýkat kůže. Druhá elektroda je připojena k měřenému subjektu. Průtokem krve a zvětšováním objemu krve v končetině roste elektrická kapacita. Nevýhoda této metody je, že subjekt musí být v absolutním klidu. [7, str.23]

### **3.3.1 Pletysmografická křivka**

Pletysmografická křivka zdravého člověka je zobrazena na obrázku 3.3. Její tvar by měl být stejný pro všechny způsoby měření. Základními parametry při hodnocení tvaru pletysmografické křivky jsou:

- vrcholový čas *Tv*, což je časový úsek od začátku vzestupu pulsové vlny k jejímu vrcholu, průměrná hodnota nepřesahuje 0,2 s
- inklinační doba *T<sup>i</sup>* , jež je časovým úsekem mezi průsečíkem směrnice nejstrmější části nástupu pulsové vlny s tečnou v maximu vlny a počátkem narůstání vlny, průměrná hodnota je 0,2–0,3 s
- kvocient vzestupu a poklesu (KVP) stanovený z doby vzestupu a poklesu pulsové vlny

$$
KVP = \frac{T_v}{T_{per} - T_v} \tag{3.1}
$$

[22]

# **3.4 Fotopletysmograf (PPG)**

Fotopletysmografie patří mezi pletysmografické metody. Světelný zdroj prosvěcuje tkáň. Světlo je tkání a krví z části odraženo, pohlceno a rozptýleno. Zbylé světlo je zachyceno detektorem. Intenzita světla zachycená detektorem

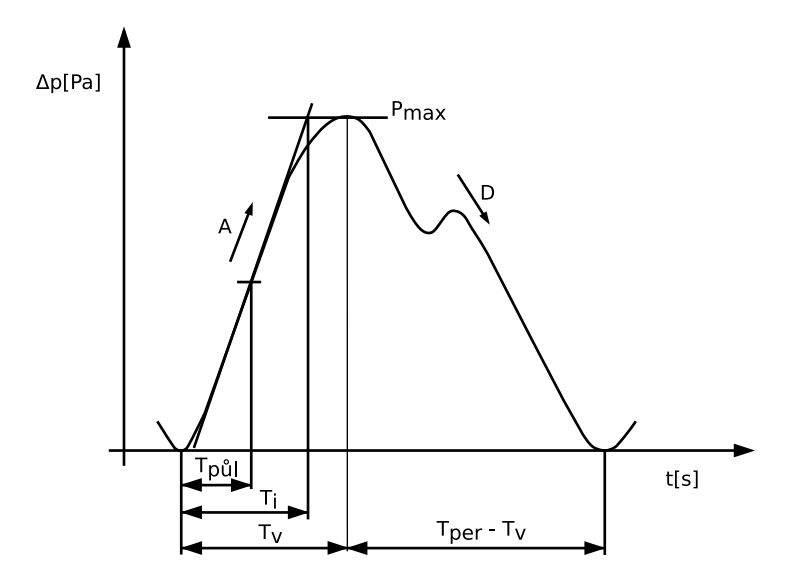

Obrázek 3.3: Pletysmografická křivka [22]

je závislá na objemu krve v tkáni. Objem krve pravidelně roste a klesá s každým úderem srdce, a vzniká nám tak pletysmografická křivka viz kapitola 3.3.1. Fotopletysmografická metoda je vhodná i pro měření saturace kyslíku v krvi.

Kvalita měření závisí i na vlnové délce světelného zdroje. Vlnová délka musí být volena tak, aby výsledná křivka byla co nejvýraznější a nejméně ovlivněna vnějšími vlivy. To znamená, že světelný zdroj dané vlnové délky musí být dobře pohlcován krví. Nejčastěji používané světelné zdroje, mají vlnovou délku odpovídající červené nebo zelené barvě nebo infračervenému záření. Čím má světelný zdroj větší vlnovou délku, tím lépe proniká tkání. Jelikož červené a infračervené záření mají větší vlnovou délku než zelené, proniknou hlouběji do tkáně. Nevýhodou ovšem je, že čím hlouběji v tkání měříme, tím více je měření ovlivněno pohybem tkáně. Proto většina výrobců volí právě zelenou barvu. Naopak světelné zdroje s větší vlnovou délkou jsou vhodné pro měření saturace kyslíkem. [27]

Fotopletysmografy dělíme podle vzájemné polohy světelného zdroje a přijímače na reflexní a průsvitové.

- **Reflexní** Zdroj i přijímač jsou umístěny vedle sebe (obr. 3.4). Přijímač zachytává převážně odražené a rozptýlené světlo. Velkou výhodou této metody je možnost umístění téměř kamkoliv na tělo.
- **Průsvitová** Zdroj je umístěn na opačné straně tkáně než přijímač (obr. 3.5), z toho důvodu je umístění na těle velice omezené. Nejčastěji se zařízení umisťují na prsty nebo ušní lalůčky. Oproti reflexní metodě je

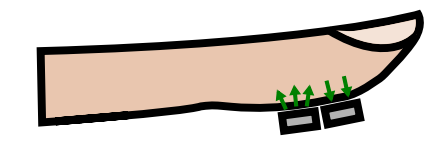

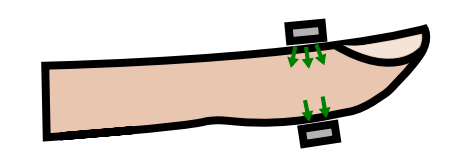

Obrázek 3.4: Reflexní fotopletysmografická metoda

Obrázek 3.5: Průsvitová fotopletysmografická metoda

zde prosvěcováno větší množství tkáně. Díky tomu je metoda přesnější a je také vhodná i pro měření saturace kyslíku krve.

[28, str.14–17]

### **3.4.1 Hardware fotopletysmografu**

Fotopletysmograf obsahuje kromě řídící elektroniky dvě hlavní součástky. První je světelný zdroj, nejčastěji LED dioda. Světelný zdroj prosvětluje tkáň. Odražené nebo procházející paprsky jsou zachyceny fotodiodou (druhá součástka). Množství světla zachycené fotodiodou se v závislosti na pulzaci srdce mění. Na základě těchto změn je možné spočítat dobu mezi jednotlivými pulzy, a tedy i tepovou frekvenci.

Většina dnešních hodinek obsahuje dvě nebo tři většinou zelené LED diody pro co nejlepší prosvícení a mezi nimi fotodiodu pro detekci srdečního tepu. Některé hodinky, jako jsou například Apple Watch, obsahují navíc jednu infračervenou diodu, která je používána během celodenního měření. Při aktivitě jsou však použity zelené diody. Důvod použití infračervené diody je ušetření elektrické energie výměnou za ztrátu přesnosti. [6] Každý výrobce má různé rozmístění diod vůči sobě a různé úhly, pod kterými je tkáň prosvětlována, ale princip měření je u všech stejný.

### **3.4.2 Faktory způsobující nepřesnosti PPG**

**Pohyb senzoru** Jelikož princip fotopletysmografie je založen na objemu krve v měřené končetině, způsobuje pohyb senzoru největší artefakty ve výsledné křivce, které mohou zapříčinit až úplnou nečitelnost měřených dat. U měřících přístrojů na prst může kabel vedoucí k senzoru způsobovat mírný pohyb přístroje, a tím i drobné fluktuace v datech. Měřící zařízení by mělo být pevně utažené, ale nesmí zamezit cirkulaci krve v končetině. Taktéž je vhodné zamezit přístupu světla kolem místa měření. Protože metoda je založena na prosvěcování kůže, může okolní světlo zapříčinit nepřesnosti měření. [8, str.14–15]

- **Pohyb měřené osoby** Pohyb zapříčiní fluktuace různých tvarů a velikostí. Při pohybu se mění objem krve v končetinách, který se míchá se změnou objemu způsobenou pulzací srdce. Změna nastane například, pokud se měřená osoba postaví nebo posadí. Největší fluktuace však způsobí pohyb přímo měřené končetiny. [8, str.15]
- **Nervózní chování** Nervózní chování způsobuje v naměřených datech opakující se vzory, které vypadají jako zdravotní obtíže. Například klepání prstem způsobí pravidelné záchvěvy. Je vhodné pozorovat měřenou osobu, jestli nedělá nějaké pohyby, které zapříčiní nečitelnost dat. [8, str.15]
- **Příliš těsný senzor** Je-li utažen měřicí přístroj příliš těsně, zamezí se cirkulaci krve v končetině. Křivka indikující tlukot srdce se bude zmenšovat, až přestane končetino proudit krev a křivka zcela zmizí. [8, str.15]
- **Studená pokožka** Stres může zapříčinit změnu cirkulace krve a způsobit ledovou pokožku. To může zapříčinit žádnou nebo slabou detekci srdečních pulsů pletysmografem. Pro zmenšení této chyby by si měl subjekt ohřát měřené končetiny a chvíli relaxovat. Jsou-li studené končetiny způsobeny patologicky nějakou chorobou, je vhodnější použít EKG senzor. V některých případech pomůže měřit tep na palci, protože palec bývá obvykle prokrvenější než ostatní prsty. [8, str.15–16]

### **3.4.3 Další faktory způsobující nepřesnosti u hodinek**

Jelikož se hodinky nosí celý den, musí být algoritmy počítající tepovou frekvenci schopné se přizpůsobit každodenním aktivitám. Přesto zde existují faktory, které snižují kvalitu měření a zapříčiní nepřesnosti. Společnost Apple udává ke svým hodinkám faktory způsobující fluktuace dat [6], které jsou popsány v následujících odstavcích. Mimo faktory, které jsou již zmíněné výše, může zhoršovat měření i nepravidelný pohyb, jako je například hraní tenisu. S rytmickým pohybem (např. běh) si umí hodinky většinou poradit.

Tetování v místě senzoru způsobí horší průsvitnost pokožky, a tím i horší výsledky. Zrovna tak i voda, která se dostane mezi ruku a hodinky při plavání, nenapomáhá přesnosti. U hodinek Garmin Vivoactive HR dokonce výrobce uvádí, že hodinky nejsou schopny pod vodou měřit tepovou frekvenci [13, str.6].

Dále se u většiny hodinek uvádí, že měření je závislé na pozici měřícího přístroje. Dle výrobců hodinek je ideální poloha jeden až dva prsty od zápěstí. S přibývajícím věkem jsou tepny a žíly méně pružné, a tím pádem je tep hůře měřitelný. Nadměrné ochlupení obdobně jako tetování brání průsvitu pokožky.

# **4 Algoritmy na detekci tepové frekvence**

Měříme-li tepovou frekvenci jakoukoliv pletysmografickou metodou, získáme pouze analogový signál. Je-li signál bez šumu, je vidět opakující se pletysmografická křivka jako je na obrázku 3.3. Signál je ovšem velice citlivý na vnější šum. V takto deformovaném signálu může být srdeční pulz zakryt šumem, nebo naopak šum může vypadat jako úder srdce. Pro odstranění deformací existuje velké množství algoritmů. Většinou je vhodné před použitím samotného algoritmu aplikovat low-pass filtr pro odstranění šumu. Příklad šumu způsobeného vnějším rušením je na obrázku 4.1.

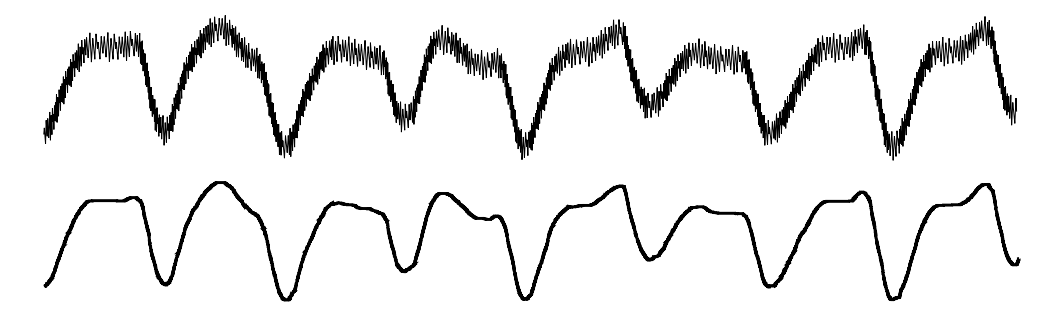

Obrázek 4.1: Znázornění možného odstranění šumu v signálu pomocí lowpass nebo high-pass filtru

Jelikož výrobci hodinek tají algoritmy získávání tepové frekvence kvůli konkurenčnímu boji, uvedu zde alespoň pár algoritmů, které by mohly být použity pro analýzu pletysmografického signálu. První Slope sum function (SSF) se snaží zvýraznit srdeční pulzy v signálu pro lepší identifikaci tepu. Ostatní algoritmy předpokládají, že měřící zařízení obsahuje i akcelerometr, což většina hodinek obsahuje. Díky údajům z akcelerometru je možné zjistit, kdy a jak je signál zatížen chybami způsobenými pohybem.

### **4.1 Slope sum function (SSF)**

SSF slouží pro zjednodušení PPG signálu a zvýraznění jednotlivých srdečních pulzů. V takto upraveném signále lze jednodušeji detekovat srdeční aktivitu, a tím zjistit tepovou frekvenci.

Algoritmus je založen na zvýraznění rostoucích částí signálu a potlačení zbývajících částí. Výsledný signál je znázorněn na obrázku 4.2. Funkce je definována jako:

$$
SSF(k) = \sum_{i=k-w}^{k} \Delta y_i \quad \Delta y_i = \begin{cases} \Delta x_i & \text{if } \Delta x_i > 0 \\ 0 & \text{if } \Delta x_i \le 0 \end{cases}
$$
 (4.1)

kde *k* je pořadové číslo aktuálního vzorku, *w* je velikost okénka, které by mělo být velké přibližně jako délka vzestupné části PPG křivky, *x<sup>i</sup>* je *i*-tý vzorek z PPG signálu a ∆*xi*=*xi*−*xi*−1.

[31, str.700]

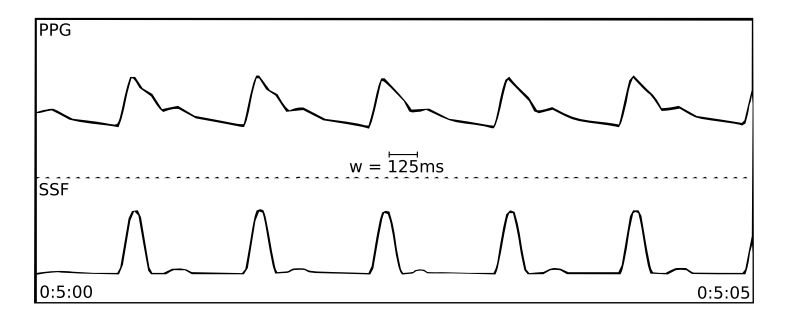

Obrázek 4.2: Znázornění pletysmografického signálu převedeného pomocí SSF [31, str.700]

# **4.2 Algoritmus Joint sparse spectrum reconstruction (JOSS)**

Algoritmus Joint sparse spectrum reconstruction (JOSS) využívá skutečnosti, že PPG signál a signál akcelerometru vykazují určitou korelaci. Díky signálu z akcelerometru lze PPG signál lépe vyčistit od šumu, který vznikl právě pohybem.

Jako první je na oba signály použit bandpass filtr s frekvencí od 0.4 Hz do 4 Hz pro odstranění šumu. Poté se analyzuje signál akcelerometru. Ze spektra PPG signálu je odečteno spektrum signálu akcelerometru. Následně vybereme nejvyšší hodnotu spektra PPG signálu *Pmax* a nastavíme na nulu veškeré spektrální koeficienty PPG signálu, jejichž hodnota je menší než *Pmax/*4.

Výsledný signál je rozdělen do okének. Rozdělení do okének je založeno na skutečnosti, že hodnoty tepové frekvence dvou po sobě jdoucích okének jsou si velice blízké, pokud se okénka do značné míry překrývají. V každém okénku jsou pro detekci tepové frekvence, již upraveného signálu, použity čtyři fáze:

- **Inicializace** V první fázi jsou co nejvíce minimalizovány chyby způsobené pohybem. Ověřuje se, zda se srdeční pulzy v signálu nacházejí s frekvencí od 0.8 Hz do 2.5 Hz, což odpovídá 48-150 BPM <sup>1</sup>. Nejprve se spočítá spektrum signálu v okénku. Ze spektra se vyberou hodnoty v rozsahu frekvencí od 0.8 Hz do 2.5 Hz. U těchto hodnot se počítá jejich špičatost. Je-li špičatost větší než 10, je vybrána největší hodnota a je předána do další fáze zpracování. Je-li špičatost menší než 10, signál obsahuje převážně pohybové artefakty, a tak je signál vyřazen ze zpracování.
- **Selekce vrcholů** V této fázi se hledají vrcholy spektra signálu na základě znalostí získaných při analýze předchozího okénka. Nejprve se hledají vrcholy na předpokládaných pozicích, které jsme získali v předchozím okénku. Nejsou-li zde nalezeny, zvětší se prohledávaná oblast a hledání se opakuje. Je-li nějaký vrchol nalezen, vybere se ten, jenž je nejblíže k očekávané pozici. Nebyl-li nalezen žádný vrchol, použijí se výsledné hodnoty z předchozího okénka. Byl-li vrchol nalezen, uloží se pozice vrcholu a aktuální tepová frekvence.
- **Ověření vrcholů** Ověřování je založeno na skutečnosti, že změna tepové frekvence ve dvou po sobě jdoucích okéncích o velikosti osmi sekund jen výjimečně překročí hranici 12 BPM<sup>2</sup> . Je-li změna větší, jsou použity hodnoty z předchozího okénka. Dále je také nepravděpodobné, že pozice vrcholu v okénku bude třikrát po sobě stejná. Je-li pozice stejná, je spuštěna fáze nalezení vrcholů, jinak je výsledek poslán na výstup.
- **Nalezení vrcholů** Fáze nalezení vrcholů je spouštěna pouze tehdy, nebyl-li vrchol několikrát po sobě v předchozích fázích nalezen. Obdobně jako ve druhé fázi se vrcholy hledají podle poslední známé pozice, ale s tím rozdílem, že prohledávaná oblast je mnohem větší. Není-li ani tak vrchol nalezen, jsou použity předpokládané hodnoty.

[29]

<sup>&</sup>lt;sup>1</sup>Anglická zkratka bpm znamená v překladu "počet úderů za minutu". Je-li tedy frekvence PPG signálu 1 Hz, nastane srdeční vzruch každou sekundu, tedy 60 Beats per minute (BPM).

<sup>2</sup>Hodnota 12 BPM byla vypozorována autorem článku [29] během testování algoritmu.

### **4.3 Adaptive noise cancelation (ANC)**

Měřený signál je složen z PPG signálu a šumu. ANC používá adaptivní filtr, který na základě signálu z akcelerometru dokáže odečíst šum od měřeného signálu, a vznikne nám tak čistý signál obsahující pouze PPG signál. Na obrázku 4.3 je znázorněno schéma vzniku zkresleného signálu a jeho filtrace za pomoci adaptivního filtru. Pohyb naměřený akcelerometrem je v kore-

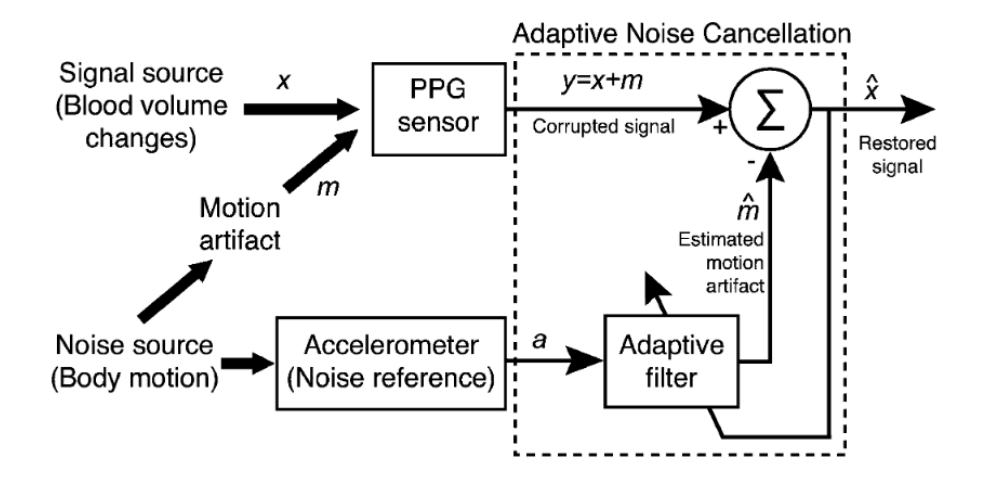

Obrázek 4.3: Znázornění filtrace signálu pomocí ANC [20, str.789]

laci se šumem, který je vyvolán pohybem. Tento signál je nadále předáván do adaptivního filtru, kde je převeden na chybový signál. Chybový signál je také závislý na výstupu z ANC filtru. Vzniklý signál je odečten od PPG signálu. V adaptivním filtru se většinou používá metoda nejmenších čtverců pro minimalizaci rozdílu mezi *m* a *m*ˆ , kde *m* je skutečný šum a *m*ˆ je šum vypočtený adaptivním filtrem. Výsledkem je signál, který neobsahuje pohybové artefakty.

[20, str.788–790]

### **4.4 Kalman filtr**

Kalman filtr je založen na lineárním filtrování a řešení problému pomocí predikce. Dokáže předpovídat neznámé stavy systému na základě předchozích kroků.

Filtr najde předpovídanou hodnotu *x* s minimální odchylkou od narušeného vektoru *x*ˆ. Přechody mezi jednotlivými stavy jsou v přechodové matici *A*. Systémový šum a šum způsoben měřením jsou zastoupeny kovariančními maticemi *Q* a *R*. Vnější chyby, jako například systematické chyby, jsou reprezentovány vektorem *u* a maticí *B*. Matice *H* představuje skutečně naměřená data.

Matice *A, Q, R, B* a *H* jsou obecně časově neměnné, ale mohou se časem adaptovat.Všechny časové varianty matic jsou označeny indexem *k*.

$$
\hat{x}_k^- = A_k \hat{x}_{k-1} + B_k u_{k-1} \tag{4.2}
$$

$$
P_k^- = A_k P_{k-1} A_k^T + Q_k \tag{4.3}
$$

$$
K_k = P_k^- H_k^T (H_k P_k^- H_k^T + R_k)^{-1}
$$
\n(4.4)

$$
\hat{x}_k = \hat{x}_k^- + K_k(z_k - H_k \hat{x}_k^-) \tag{4.5}
$$

$$
P_k = (I - K_k H_k) P_k^- \tag{4.6}
$$

Predikce je popsána pomocí vzorců 4.2 a 4.3. Cílem tohoto kroku je minimalizace kovariance odhadované chyby. Vzorec 4.4 definuje takzvaný Kalmanův přírůstek, který závisí na šumu způsobeném měřením *R<sup>k</sup>* a odhadované chybě *P* − *k* , která přímo závisí na *Qk*. Vyšší hodnoty *R<sup>k</sup>* dávají větší vážnost naměřeným datům. Naproti tomu vyšší hodnoty *Q<sup>k</sup>* dávají větší váhu odhadovaným hodnotám. Volba *R* a *Q* mají zásadní vliv na výsledek. Vzorec 4.5 spojí změnu nového měření *z<sup>k</sup>* s odhadovaným měřením. Nakonec matice odhadované chyby *P<sup>k</sup>* je aktualizována ve vzorci 4.6.

Výhoda Kalmanova filtru je, že dokáže separovat různé signály (PPG signál, šum, pohybové artefakty) a zároveň spojit více vstupů od různých senzorů v jediném kroku.

[12, str.3–5]

# **4.5 Srovnání přesností algoritmů na detekci tepové frekvence**

Nejprve popíšeme, jakým způsobem byl srdeční tep měřen u jednotlivých algoritmů a určíme jejich přesnosti. Poté algoritmy porovnáme mezi sebou.

### **4.5.1 SSF**

Algoritmus byl testován na databázi obsahující osmnáct vzorků a byl srovnáván s elektrokardiografem. Algoritmus byl testován jen na úspěšnost detekování srdečního pulzu v Arterial blood pressure (ABP) signálu, který získáme jakoukoliv pletysmografickou metodu. SSF dokázal správně identifikovat 99.69% srdečních pulzů. [30, str.261]

#### **4.5.2 JOSS**

Algoritmus byl srovnáván s elektrokardiografem. Naměřený EKG signál byl zpracován ručně bez použití algoritmů, aby se zamezilo chybám algoritmu.

Jako testovací data byla použita databáze obsahující dvanáct datových sad dvanácti zdravých mužů ve věku od 18 do 35 let. Každý vzorek obsahoval jeden PPG signál ze zápěstí, tři akcelerometry a jeden EKG signál. Měření probíhalo za chůze. Celý test trval pět minut a celkem šestkrát se změnila intenzita chůze.

Pro porovnání přesnosti byla vypočtena směrodatná odchylka a průměrná absolutní chyba. Průměrná absolutní chyba byla 1.28 úderu za minutu a směrodatná odchylka byla 2.61 BPM. Procentuální průměrná absolutní chyba vyšla 1.01% a procentuální směrodatná odchylka 2.29%. [29, str.6–7]

### **4.5.3 ANC**

Měřícím zařízením pletysmografického signálu zde byl ušní senzor. Pro srovnání přesnosti byl použit elektrokardiograf. Měření probíhalo na čtrnácti subjektech (7 mužů, 7 žen) ve věku od 18 do 35 let. Každé měření se skládalo ze dvou minut stání na místě, minuty chůze a dvou minut běhu.

Průměrná absolutní chyba bez použití ANC filtru byla 4.79% a s ANC 5.92%. Směrodatná odchylka byla 8.68% bez ANC a 8.63% s ANC. Při běhu však ANC vykazoval dobré výsledky, kdy průměrná absolutní chyba byla 10.77% bez ANC a 7.68% s ANC a směrodatná odchylka byla 14.01% bez ANC a 10.63% s ANC. Při měření bez pohybu nemá použití ANC význam, jelikož není potřeba odstraňovat chyby způsobené pohybem. [20, str.790– 792]

#### **4.5.4 Kalman filtr**

Autor článku neuvádí, jakým způsobem byla data měřena. Jediné, co o měřených datech víme, je, že byla měřena na dvou subjektech. Pro různá nastavení Kalmanova filtru vyšla průměrná chyba v rozmezí od -0.3 BPM do 11.2 BPM. Takto velká chyba byla naměřena při úmyslně špatném nastavení filtru. Průměrná chyba napříč nastaveními však byla 2.76 BPM. Směrodatná odchylka se pohybovala v rozmezí od 2.1 BPM do 5.7 BPM. Průměr směrodatné odchylky byl 2.92 BPM. [12, str.8–10]

### **4.5.5 Zhodnocení**

Jelikož jednotlivé algoritmy nebyly porovnávány přímo mezi sebou, každý byl hodnocen jinými statistickými metodami a na jiných datech, není úplně možné určit, který algoritmus je nejlepší. Je však vidět, že JOSS algoritmus vykazuje velice dobré výsledky v porovnání s ostatními. ANC se ukázalo být vhodné pro sledování sportovních aktivit, kde dokáže dobře eliminovat pohybové artefakty. Kalman filtr, při porovnání směrodatných odchylek, vykazuje trochu horší výsledky než JOSS algoritmus. Nevíme však, jakým způsobem byla data měřena a srovnání dvou algoritmů pouze na základě jedné hodnoty také není vypovídající. SSF se na rozdíl od ostatních algoritmů nesnaží minimalizovat šum, ale pouze zvýraznit rostoucí části signálu. Jeho použití je vhodné spíše jako vylepšení jiného algoritmu nebo při měření nepohybujícího se subjektu.

# **5 Chyby měření**

Abychom určili přesnost PPG zařízení, musíme mít nějaké referenční zařízení, které bude měřit srdeční tep současně s PPG. Získáme tak dvě časové řady, které budeme porovnávat mezi sebou. Pro porovnání použijeme různé statistické výpočty, které jsou podrobně popsány v této kapitole.

Během každého měření vznikají chyby a nepřesnosti, a tak budeme-li měření opakovat, s největší pravděpodobností dostaneme pokaždé odlišný výsledek. Označíme-li *X* jako správný výsledek a *X*<sup>0</sup> jako skutečný naměřený výsledek, můžeme definovat chybu měření ∆*X* jako:

$$
\Delta X = X - X' \tag{5.1}
$$

Výsledek se uvádí v jednotkách měřené veličiny a nazývá se absolutní chyba. Relativní chyba se udává jako poměr absolutní chyby a správného výsledku.

$$
\delta = \frac{\Delta X}{X} \tag{5.2}
$$

Výsledkem je bezrozměrné číslo, které se často uvádí v procentech. Chyby se dělí do třech skupin:

- **Soustavné chyby** jsou způsobené například nevhodně zvolenou měřící metodou nebo nesprávnou kalibrací měřících přístrojů. Soustavné chyby mají po celou dobu měření stejnou absolutní nebo relativní chybu. Odhalíme-li chybu, je možné se jí jednoduše zbavit při zpracování výsledků přičtením nebo přenásobením všech hodnot vhodně zvolenou konstantou.
- **Hrubé chyby** vznikají při nepozornosti při měření. Naměřená hodnota se většinou jednoduše pozná, jelikož je velice rozdílná od okolních hodnot. Hrubá chyba se nedá výpočetně opravit a z výsledné sady hodnot se vylučuje. Je-li hodnota stěžejní, musí se pokus opakovat.
- **Náhodné chyby** často vznikají nepravidelně a jejich eliminace při měření je téměř nemožná, ale je možné chybu zmenšit matematickými metodami. Nejjednodušší možností, jak zmenšit náhodnou chybu, je opakováním měření a výpočtem aritmetického průměru každé hodnoty.

Pro náhodné chyby je charakteristické, že malé chyby vznikají častěji než chyby velké a při nekonečném počtu opakování měření je součet náhodných chyb roven nule.

[32], [18, str.2–3]

## **5.1 Průměr**

Nejjednodušším způsobem zjištění nejpřesnější hodnoty při velkém počtu měření (10 a více) je spočítání průměru naměřených hodnot. Díky vlastnosti náhodných chyb, že malé chyby vznikají častěji než velké a zároveň, že chyby jsou kladné a záporné ve stejném poměru, můžeme říci, že čím více měření, tím je průměr přesnější hodnotou. Přesto však nemůžeme považovat průměr za přesnou hodnotu.

Jelikož měření srdečního tepu není stálou hodnotou a v čase se mění, výpočtem průměru dostaneme pouze průměrnou tepovou frekvenci v daném časovém úseku měření. Zajímavější je výpočet průměrné chyby. Jelikož tepovou frekvenci z referenčního zařízení pouvažujeme za přesnou, můžeme rozdílem s naměřenou hodnotou z PPG vypočítat průměrnou velikost chyby měření. Ovšem i v případě, kdy nám vyjde průměrná chyba blízká nule, neznamená to, že všechna měření mají chybu blízkou nule. Jelikož jsou chyby jak záporné tak kladné, může nastat situace, že se chyby vzájemně odečtou a průměrná chyba vyjde nízká i přes velké chyby jednotlivých měření. Je proto vhodné doplnit průměr i maximální a minimální hodnotou. Tento jev lze eliminovat výpočtem průměrné chyby z absolutních hodnot jednotlivých chyb. Získáme tak průměrnou velikost chyby.

U časových řad se však pro určení přesnosti měření převážně používají jiné metody, které jsou popsány v následujících odstavcích.

## **5.2 Medián a kvartily**

Medián i oba kvartily patří mezi kvantily. Kvantil nám udává hodnotu, pod níž leží definovaná část údajů. Kvantilu udáváme jeho hladinu *q*. Parametr *q* náleží intervalu 0 *< q <* 1. Hladina *q* určuje relativní podíl údajů, které se nachází pod příslušným kvantilem. Mezi často používané kvantily patří právě dolní kvartil *q* = 0*.*25, medián *q* = 0*.*5 a horní kvartil *q* = 0*.*75.

Medián tedy dělí řadu seřazených hodnot podle velikosti na dvě stejně početné poloviny. Na rozdíl od průměru je medián málo citlivý k odlehlým hodnotám. Zmenší-li se výrazně nejmenší hodnota, medián zůstane stejný, ale průměr se vychýlí.

[15, str.100,104]

## **5.3 Rozptyl**

Rozptyl nám na rozdíl od průměru udává, jak jsou naměřené hodnoty rozptýleny od průměrné hodnoty, tedy s rostoucím rozptylem nám klesá přesnost měření.

$$
\sigma^2 = \frac{1}{n-1} \sum_{i=1}^{n} (x_i - \bar{x})^2
$$
\n(5.3)

Máme-li počet měření *n* blížících se k nekonečnu, konverguje průměr k přesné hodnotě. Z toho vyplývá, že při porovnávání dvou časových řad, kde jednu považujeme za přesnou a druhá obsahuje naměřené data, můžeme místo průměru *x*¯ použít právě přesné hodnoty z první časové řady. Díky tomu můžeme změřit i rozptyl na časových řadách srdečního tepu, který není konstantní a průměr je v tomto výpočtu irelevantní.

[15, str.102-103]

### **5.4 Směrodatná odchylka**

Směrodatná odchylka se počítá z rozptylu. Jelikož je rozptyl počítán pomocí čtverců (vzorec 5.3), je v jiném rozměru než původní data. Pro získání rozptylu v původním rozměru musíme výsledek odmocnit. Z toho vyplývá vzorec pro výpočet směrodatné odchylky:

$$
\sigma = \sqrt{\sigma^2} = \sqrt{\frac{1}{n} \sum_{i=1}^n (x_i - \bar{x})^2}
$$
\n(5.4)

Směrodatná odchylka se často používá jako doplňující informace k průměru, kdy známe nejen střední hodnotu, ale i jestli jsou data koncentrována okolo průměru nebo zda jsou rozptýlena. [15, str.102–103]

Pro směrodatnou odchylku *σ* při použití normálního rozdělení chyb platí, že naměřená hodnota se nachází na intervalu *<µ*−*σ, µ*+*σ>*, kde *µ* je střední hodnota s pravděpodobností zhruba 68% a na intervalu *<µ*−1*.*96*σ, µ*+1*.*96*σ>* s pravděpodobností zhruba 95%. [18, str.4-7]

### **5.5 Pearsonův korelační koeficient**

Pearsonův korelační koeficient je považován za nejdůležitější míru síly vztahu dvou náhodných spojitých proměnných *X* a *Y* . Korelační koeficient nabývá hodnot z intervalu *<*−1*,* 1*>*. Jestliže nabývá hodnoty 1 nebo -1, pak lze jeho *y*-souřadnici vypočítat z *x*-souřadnice. Korelační koeficient *r* se počítá z kovariance *sxy* a směrodatných odchylek *s<sup>x</sup>* a *sy*:

$$
s_{xy} = \frac{\sum_{i=1}^{n} (x_i - \bar{x})(y_i - \bar{y})}{n - 1}
$$
\n(5.5)

$$
r = \frac{s_{xy}}{s_x s_y} \tag{5.6}
$$

Sílu korelace můžeme určit podle síly asociace, která může mít podobu například podle tabulky 5.1. Korelační koeficient je však velmi ovlivňován od-

Tabulka 5.1: Možné hodnocení korelace v závislosti na síle asociace.

| Síla asociace | r         |
|---------------|-----------|
| malá          | $0,1-0,3$ |
| střední       | $0,3-0,7$ |
| velká         | $0,7-1,0$ |

lehlými hodnotami ve výběru. Zkreslení také nastává, jestliže se omezíme na data, jejichž hodnoty leží pouze v určitém intervalu. Je vhodné při určování přesnosti měření použít i jiné postupy a nerozhodovat se pouze podle korelačního koeficientu.

[15, str.253–256]

## **5.6 Bland-Altman plot**

Bland-Altman plot je graf sloužící pro porovnání dvou měření té samé veličiny. Výsledný graf je XY bodový graf. Máme-li časové řady *A* a *B*, tak na ose Y je rozdíl mezi řadami ve stejném časovém okamžiku (*Ai*−*Bi*) a na ose X je průměr v daném časovém okamžiku *<sup>A</sup>i*+*B<sup>i</sup>* 2 . Do grafu je také zanesena přímka, rovnoměrná s osou X, znázorňující průměrnou chybu, tedy  $avg = \frac{\sum (A_i - B_i)}{n}$  $rac{n_i-D_i}{n}$ . Dále se do grafu zanáší i směrodatná odchylka z rozdílu dvou měření. Z teorie o směrodatné odchylce víme, že jedná-li se o normální rozdělení, 95% hodnot časové řady se nachází na intervalu *<avg*−1*.*96*σ, avg*+1*.*96*σ>*. Zaneseme tedy do grafu další dvě přímky na pozicích *avg*−1*.*96*σ* a *avg*+1*.*96*σ*. [14]

## **5.7 Detekce odlehlých hodnot**

Extrémní hodnoty mohou v řadě vyvolat podezření, že jsou zatíženy hrubou chybou. Takto odlehlá data se buďto úplně vyřadí z naměřených dat, nebo provedeme výpočty s množinou obsahující odlehlé hodnoty a s množinou bez odlehlých hodnot. Následně zjišťujeme, jak odlehlé hodnoty ovlivňují výsledky.

Pro detekci odlehlých hodnot použijeme krabicový graf s anténami. V grafu je uveden medián a oba kvartily. Pro identifikaci odlehlých hodnot je použito interkvartilové rozpětí *Q* <sup>1</sup> . Pokud je hodnota vzdálena od horního nebo dolního kvartilu o více než 3*/*2*Q*, označí se jako odlehlá. Grafické znázornění grafu je na obrázku 5.1.

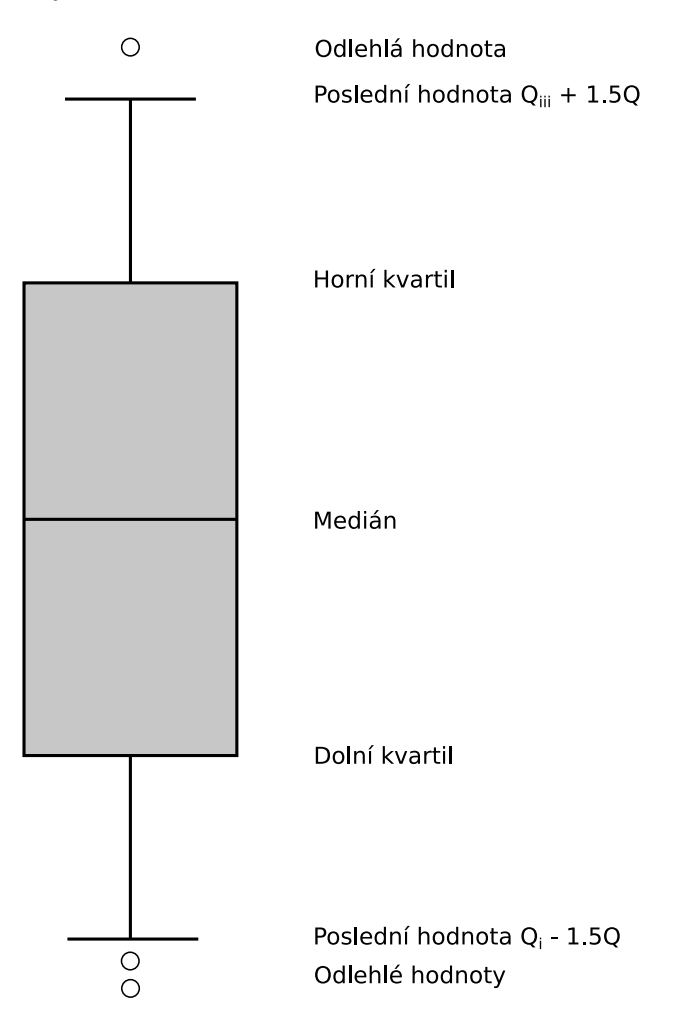

Obrázek 5.1: Detekce odlehlých hodnot pomocí krabicového grafu

[15, str.107–109]

<sup>&</sup>lt;sup>1</sup>Interkvartilové rozpětí je rozdíl horního kvartilu  $Q_{III}$  a dolního kvartilu  $Q_I$ , tedy  $Q=Q_{III}-Q_I$ [15, str.104]

# **6 Výběr měřících zařízení**

### **6.1 Výběr hodinek**

Pro experiment bylo potřeba vybrat troje zařízení podporující měření tepové frekvence, a to zejména pomocí optického pletysmografu. Hlavním požadavkem byla možnost extrakce srdeční aktivity ze zařízení. Data lze získat buď jejich exportem nebo přístupem přes Application programing interface (API)<sup>1</sup> . Dalším vhodným požadavkem byl výběr zařízení od různých výrobců. Výrobci používají stejné čipy a stejné algoritmy napříč jednotlivými modely, není tedy vhodné testovat dvakrát podobné zařízení. V tabulce 6.1 jsou jednotlivá zařízení, která připadla v úvahu a mají optický senzor pro měření srdeční aktivity.

Dále bylo potřeba zjistit, zda jednotlivá zařízení podporují extrakci tepové frekvence. Zde proběhla první selekce, na jejímž konci zbylo jen pár zařízení. U některých výrobců nebylo možné zjistit, zda podporují přístup k tepové frekvenci, a tak byli vyřazeni.

Společnosti **TomTom** a **Jawbone** podporují přístup přes API a **Microsoft** podporuje export dat, ale data neobsahují údaje o srdeční aktivitě. Maximálně je možné získat průměrnou, minimální a maximální tepovou frekvenci.

Po této selekci zbyla zařízení pouze od výrobců **Basis**, **Fitbit**, **Garmin**, **Polar** a **Scosche**.

#### **6.1.1 Fitbit**

Společnost **Fitbit** byla jednou z prvních firem zabývajících se optickými senzory a v současnosti patří mezi velice oblíbené. **Fitbit** byl však v roce 2016 obviněn, že jejich technologie měření srdeční aktivity je dle studie [9] velice nepřesná. Společnost **Fitbit** označila tuto studii za neobjektivní a postrádající vědeckou přesnost.

Rozhodl jsem se tedy otestovat, zda můj pokus odhalí stejné nepřesnosti na zařízení **Fitbit Charge HR**.

<sup>1</sup>Application programming interface - rozhraní aplikace pro její použití třetími stranami

| Výrobce      | Model            | Cena[Kč]  | API/Export        |
|--------------|------------------|-----------|-------------------|
| <b>Basis</b> | Peak             | $5000,-$  | Export            |
| Mio          | Fuse             | $3300,-$  | Není známo        |
| Mio          | Alpha 2          | $4300,-$  | Není známo        |
| Mio          | Link             | $2200,-$  | Není známo        |
| Fitbit       | Charge HR        | $2600,-$  | API               |
| Fitbit       | Surge            | $5500,-$  | API               |
| Garmin       | Vivosmart Optic  | $3500,-$  | Export            |
| Garmin       | Vivoactive       | $5000,-$  | Export            |
| Garmin       | Vivoactive Optic | $6200,-$  | Export            |
| Garmin       | Forerunner235    | $9000,-$  | Export            |
| Garmin       | Fenix 3 HR       | $12000,-$ | Export            |
| Jawbone      | UP3              | $3400,-$  | $API$ (bez $HR$ ) |
| LifeTrak     | Move C410        | $1300,-$  | Není známo        |
| Microsoft    | Band 2           | $5400,-$  | Export (bez HR)   |
| Polar        | A360             | $3200,-$  | Export            |
| Scosche      | $R$ hythm $+$    | $2300,-$  |                   |
| Sony         | Smartband 2      | $2800,-$  | Není známo        |
| TomTom       | Spark 3          | $3500,-$  | $API$ (bez $HR$ ) |
| Motorola     | Moto 360         | $6500,-$  | Není známo        |

Tabulka 6.1: Srovnání jednotlivých zařízení s optickým senzorem na měření tepové frekvence. Ceny jsou pouze orientační a byly získány v prosinci 2016

### **6.1.2 Basis**

Společnost **Basis** se v této oblasti pohybuje jen pár let. Hodinky **Basis Peak** jsou jejich druhým modelem a kromě tepové frekvence dokáží změřit teplotu pokožky a míru pocení. Považuji za zajímavé otestovat, jak přesné jsou hodinky od této menší firmy v porovnání s velkými společnostmi vyrábějící hodinky.

### **6.1.3 Garmin**

Společnost **Garmin**, která je známá spíše jako výrobce navigací, vyrábí sportovní hodinky s optickým senzorem již několik let. Jelikož jsem si hodinky **Garmin Vivoactive Optic** koupil k osobnímu užití, zahrnul jsem hodinky do testování.

### **6.1.4 Scosche Rhythm+**

Nejedná se o hodinky, ale spíše o pás, která se připne na zápěstí nebo na předloktí. Dle výrobce by právě jeho pozice měla přinést zvýšení přesnosti měření. Nejedná se tedy o komplexní zařízení jako u ostatních výrobků, ale pouze o pás, který dokáže vysílat aktuálně měřená data přes ANT+ nebo přes Bluetooth. Toto zařízení nakonec nebylo testováno.

#### **6.1.5 Polar**

Firma **Polar** byla jedna z prvních, která se začala zabývat měřením srdečního tepu. Jejich hrudní pásy jsou díky přesnosti velice používané u vrcholových sportovců. Bylo by zajímavé otestovat, zda i Polar hodinky s optickým senzorem dosahují nadprůměrné přesnosti v porovnání s konkurencí. Hodinky se nakonec kvůli omezenému rozpočtu do finálního výběru nedostaly.

### **6.1.6 Konečný výběr**

Do finálního výběru pro testování se nakonec dostaly hodinky **Basis Peak**, **Fitbit Charge HR** a **Garmin Vivoactive Optic**.

### **6.2 Referenční zařízení**

Jako referenční zařízení byl vybrán hrudní pás **Garmin HRM3-SS** s vylepšenou eliminací statické elektřiny. Zařízení je vybaveno ANT+ technologií
pro připojení záznamového zařízení. Hrudní pás byl zvolen kvůli poměrně vysoké přesnosti měření a snadné dostupnosti zařízení.

## **6.3 Optický senzor na prst**

Jako další zařízení byl použit optický senzor na prst **Nellcor DS100A-1** připojený na zesilovač **V-Amp 16** od společnosti **Brain Products**. Zesilovač má 24-bit A/D převodník, vzorkovací frekvenci až 2 kHz a rozlišení 0*.*0489 µV*/*bit.

# **7 Popis měření**

Na měření bylo vybráno celkem pět zařízení. Tři zařízení jsou hodinky, u kterých se testuje přesnost. Dále jeden hrudní pás **Garmin**, který bude použit jako referenční zařízení a jeden optický senzor na prst. Během každého měření bude subjekt mít jedny hodinky, hrudní pás a optický senzor na prst. Předpokládáme, že hodinky budou vykazovat různé přesnosti podle úrovně fyzického zatížení subjektu. Z toho důvodu bude test rozdělen do třech částí podle fyzické obtížnosti.

### **7.1 Samotné měření**

Měření bude rozděleno do třech fází podle míry fyzické zátěže:

- Bez zátěže
- Střední zátěž
- Vysoká zátěž

Jako první proběhne test bez zátěže, respektive v sedě. Při tomto měření je očekávaná tepová frekvence zhruba v rozsahu 65 až 75 tepů za minutu. Jelikož v klidovém stavu nejsou končetiny tak prokrvené jako při námaze, lze očekávat horší přesnost optických senzorů hodinek.

Ve druhém testu bude srdce mírně zatížené, tedy tepová frekvence bude okolo 90 úderů za minutu. Nejvhodnější je chůze, ale optický senzor připevněný na prst je statické zařízení, které subjekt nemůže nést. Druhá varianta je použití běžeckého pásu. Jelikož se mi nepodařilo sehnat běžecký pás, použil jsem pro simulaci mírné fyzické zátěže chůzi na místě. Pro eliminaci rušivých elementů měření budou ruce po celou dobu měření ve statické poloze. Díky pohybu by se mělo tělo prohřát a měření by teoreticky mohlo být přesnější než u měření klidové frekvence.

Poslední měření, tedy měření v zátěži, bude probíhat za pomoci rotopedu. Tepová frekvence subjektu by měla dosahovat zhruba 140 úderů za minutu. Lze předpokládat, že toto měření bude dosahovat podobné přesnosti jako měření v mírné zátěži.

Kompletní měření pro každé hodinky bude provedeno alespoň dvakrát. Každá fáze měření bude probíhat 30 minut, aby bylo zajištěno dostatečné množství dat.

Množství krve se při pohybu může v končetině měnit. Například, zvedneli subjekt ruku nad hlavu, objem krve se zmenší a měření je na chvíli velice nepřesné. Z toho důvodu jsou veškeré testy navrženy tak, aby se zamezilo velkému pohybu rukou.

## **7.2 Synchronizace času**

Před měřením bude potřeba u veškeré měřící techniky synchronizovat čas. Některá zařízení nepodporují manuální změnu času a jsou automaticky synchronizovány s internetovými servery, proto bude stačit pouze zaznamenání odchylky mezi jednotlivými zařízeními. Jako přesné zařízení bude použit hrudní pás. Zaznamenaný časový posun bude následně eliminován při zpracování dat.

## **7.3 Eliminace rušivých vlivů a příprava na měření**

Hrudní pás by mohl být ovlivněn statickou elektřinou, která vzniká při nošení převážně syntetických vláken. Z toho důvodu bude měřený subjekt mít bavlněné tričko. Elektrody hrudního pásu budou pro lepší kontakt s pokožkou natřeny vodivým gelem. Optický senzor na prst bude přichycen na pravý ukazovák lepící páskou, aby nedocházelo k jeho pohybu. Hodinky budou dostatečně utažené zhruba dva centimetry nad zápěstím levé ruky.

## **8 Extrakce dat**

Každé zařízení má vlastní metodu extrakce dat a vlastní formát dat.

#### **8.1 Basis Peak hodinky**

Hodinky Basis Peak měří tepovou frekvenci dvacet čtyři hodin sedm dní v týdnu. Jediné, co stačí udělat pro získání dat z hodinek, je synchronizace s mobilním telefonem, obsahujícím mobilní aplikaci výrobce a poté je možné stáhnout soubory obsahující tepovou frekvenci z webu výrobce. Měření tepové frekvence je v hodinkách průměrováno a ukládá se pouze průměrná tepová frekvence za poslední minutu. Pro každý měsíc existuje právě jeden soubor, který je ve formátu Comma-separated values  $(csv)^1$ . Soubor s tepovou frekvencí obsahuje mimo jiné i čas měření, počet spálených kalorií, míru pocení, teplotu kůže a počet kroků. Jelikož víme přesně, kdy experiment začal a skončil, naměřená data jednoduše v souboru najdeme a extrahujeme.

### **8.2 Fitbit Charge HR**

Pro získání tepové frekvence z hodinek Fitbit Charge HR použiji již implementované řešení z [23]. Programu se předá počáteční den a konečný den. Program stáhne z webu výrobce potřebná data, která jsou následně uložena v souboru ve formátu csv. Soubor obsahuje tři sloupce: datum, čas a tepovou frekvenci.

#### **8.3 Garmin Vivoactive Optic**

Hodinky Garmin Vivoactive Optic umožňují export pouze aktivit. To znamená, že není možné exportovat celodenní měření, v takovém případě by musela by být celý den spuštěna aktivita. U mého měření to však není problém. Naměřená aktivita se synchronizuje s aplikací v telefonu a poté je dostupná ke stažení z webových stánek výrobce. Stažený soubor je ve formátu Training Center XML (TCX). Soubor obsahuje čas pořízení záznamu a příslušnou hodnotu tepové frekvence. Podle druhu spuštěné aktivity může

<sup>&</sup>lt;sup>1</sup>CSV je textový soubor, kde jsou hodnoty oddělené čárkou.

soubor obsahovat i GPS pozici a nadmořskou výšku. Četnost hodnot v souboru závisí na nastavení hodinek a to v intervalu od čtyř do šedesáti hodnot za minutu.

## **8.4 Hrudní pás Garmin**

Samotný hrudní pás neumí data ukládat ani s nimi jinak manipulovat. Hrudní pás spočítá tepovou frekvenci a pošle hodnotu do připojeného zařízení přes ANT+<sup>2</sup> . Příjemcem signálu mohou být hodinky, ale také i mobilní telefon disponující touto technologií. Pro získání dat jsem vytvořil mobilní aplikaci pro mobilní telefony s operačním systémem Android. Bližší popis aplikace je v kapitole 10. Výsledný soubor s daty obsahuje čas měření, tepovou frekvenci a sílu signálu. Data jsou z hrudního pásu odesílána s velkou četností a to i několikrát za sekundu.

## **8.5 Optický senzor na prst**

Informace z optického senzoru jsou posílány do zesilovače jako spojitý signál, který je uložen do binárního souboru.

Během měření bylo zjištěno, že data z optického senzoru na prst nejsou spolehlivá a vykazují velké pohybové artefakty. Místy naopak senzor nebyl schopen detekovat srdeční pulz. Z toho důvodu jsme se rozhodli data dále nezpracovávat a naměřená data porovnávat pouze s hrudním pásem.

<sup>2</sup>ANT je bezdrátová technologie pro komunikaci monitorovacích zařízení mezi sebou. [3]

# **9 Zpracování dat a určení chyby**

Jelikož jsou data z každého zařízení jinak formátována a i jinak vzorkována, je potřeba sjednotit formát a množství dat z každého měření. Vytvořil jsem aplikaci, která dokáže přečíst data v různých formátech a zároveň dokáže porovnat jednotlivá měření. Aplikace obsahuje veškeré metody pro porovnání časových řad, které jsou popsány v kapitole 5 tohoto dokumentu. Více o aplikaci naleznete v kapitole 11.

## **9.1 Předzpracování**

Jednotlivé metody určování chyb jsou popsány v kapitole 5. U každého měření máme časovou řadu z hodinek *R*1 a časovou řadu z hrudního pásu *R*2. Hrudní pás určíme jako přesné zařízení, se kterým budeme porovnávat časovou řadu z hodinek. Jako první u časových řad provedeme korekci času. Velikost časového posunu máme zaznamenanou z měření. Jsou-li řady srovnané, můžeme provést vzorkování. Vzorkovací frekvenci volíme tak, že není vyšší než nejvyšší vzorkovací frekvence naměřený řad.

Máme-li řady časově srovnané a obsahují stejný počet naměřených údajů, spočítáme rozdíl obou řad v každém časovém okamžiku. Vznikne nám třetí časová řada představující chybu měření *RE* v každém časovém okamžiku. U nově vzniklé řady použijeme krabicový graf pro detekci odlehlých hodnot. Nalezneme-li odlehlou hodnotu, znamená to, že je zatížena hrubou chybou a ve všech časových řadách odstraníme hodnotu v tomto časovém okamžiku.

## **9.2 Výpočty**

Nyní můžeme začít počítat přesnost hodinek. Spočítáme minimální hodnotu, dolní kvartil, průměr, medián, horní kvartil a maximální hodnotu pro řady *R*1, *R*2, *RE*, *abs*(*RE*), řadu relativních chyb a řadu absolutních relativních chyb. Dále doplníme směrodatnou odchylku řady *RE*, rozptyl a směrodatnou odchylku *R*1 a *R*2. Nakonec přidáme výpočet Pearsonova korelačního koeficientu.

S těmito výpočty již získáme představu, jak přesné bylo měření.

## **9.3 Grafy**

Pro doplnění a lepší představu přidáme grafy. První graf bude jednoduchý čárový graf, kde budou zobrazeny obě naměřené řady *R*1 a *R*2. Další čárový graf bude vycházet z *RE* a bude obsahovat velikost chyby v čase.

Velice důležitým grafem bude Bland-Altman plot, na kterém můžeme vidět, jak je rozdíl naměřených hodnot rozptýlen od průměru. Posledním grafem bude krabicový graf s anténami pro znázornění odlehlých hodnot.

## **9.4 Zhodnocení výsledků**

Nejprve zhodnotíme výsledky s odlehlými hodnotami a následně provedeme zhodnocení i bez odlehlých hodnot. Poté srovnáme výsledky pro zjištění, jaký vliv mají odlehlé hodnoty na konečný výsledek.

Můžeme také experimentovat se vzorkovací frekvencí a ověřit, zda vzorkovací frekvence u **Basis Peak**, která odpovídá jednomu záznamu za minutu, není zvolena výrobcem kvůli zdánlivě vyšší přesnosti.

# **10 Android aplikace pro sběr dat z hrudního pásu**

Aplikace slouží pro extrakci srdečního tepu z hrudního pásu. Garmin hrudní pás vysílá naměřené údaje pomocí ANT+. Vytvořil jsem aplikaci pro zařízení s operačním systémem Android podporující komunikaci přes ANT+, která dokáže data z hrudního pásu zachytit a uložit.

#### **10.1 Android**

Android je jeden z nejpoužívanějších operačních systémů v mobilních platformách. Jeho základem je Linuxové jádro. V současnosti je Android používán v mobilních telefonech, tabletech, chytrých hodinkách, palubních systémech aut a televizích.

Primárním jazykem Android aplikací je Java. Existuje i možnost použít C nebo C++. Je však používán pouze ve speciálních případech, například pro nárůst výkonu aplikace a dosažení nízké latence. Nejsou to však jediné možnosti jak vytvořit Android aplikaci, ale jsou nejpoužívanější. Další možností je vytvořit aplikaci pomocí HTML a JavaScriptu. Na různých platformách je poté vytvořena pouze obalová aplikace, která dokáže zobrazit HTML a JavaScript. Jejich nespornou výhodou je jednoduché znovupoužití kódu pro různé platformy.

Nyní se zaměříme na vytváření Android aplikaci pomocí Javy a eXtensible Markup Language (XML). Graphic user interface (GUI) je definován v XML souboru. Dále je možné v XML souborech definovat různé řetězce, konstanty a styly. Je možné mít různé XML soubory pro různé velikosti obrazovky. Díky tomu je možné jednu aplikaci používat jak na malých telefonech, tak na velkých tabletech.

[1], [2]

### **10.2 ANT/ANT+**

ANT je protokol s extrémně nízkou spotřebou energie pro odesílání dat z jednoho zařízení do druhého. Je velice využíván ve fitness, wellness a domácích zdravotních aplikacích. Komunikuje na frekvencích od 2400MHz do 2524MHz s výjimkou frekvence 2457MHz, která je vyhrazena pro ANT+. ANT+ je sada definicí určujících, jaká data jsou odesílána přes ANT. Sada definicí se nazývá profil zařízení a ten je většinou určen pro specifické zařízení. (například profil pro zařízení měřící srdeční tep) Příjemce je informován, že se jedná o data ze zařízení na měření srdeční aktivity. Díky tomu má příjemce představu, v jakém formátu a jaké informace bude přijímat.

[4]

#### **10.3 Implementace**

Pro komunikaci mobilní aplikace s hrudním pásem jsem použil ANT+ Software development kit (SDK) pro Android dostupný na [5].

Na přijímač v telefonu je zaregistrován posluchač. Při změně stavu na přijímači (připojení zařízení, odpojení zařízení, neúspěšné navázání spojení,...), je zavolán obslužný kód, který informuje uživatele. Při úspěšném navázání spojení jsou zaregistrováni další posluchači na příchozí události z připojeného zařízení. Celkem jsou zaregistrováni tři posluchači, jeden pro příjem tepové frekvence, druhý pro příjem R-R intervalu a třetí na sledování síly signálu. Každý záznam je uložen do stromové mapy, jejímž klíčem je čas pořízení záznamu. Přístup k této mapě je řízen pomocí semaforu. Informace uložené v mapě je možné následně uložit do souboru. Stromová mapa byla zvolena kvůli automatickému řazení prvků podle klíče.

Na obrázku 10.1 je znázorněn Unified Modeling Language (UML) diagram tříd Android aplikace. Třída HRActivity představuje hlavní aktivitu, která se načte při startu aplikace. Aby aktivita mohla navázat spojení se senzorem, uchovává si instanci třídy AntConnector, která se stará o připojení k ANT senzoru a o načítání dat ze senzoru. Pro uložení dat do externí paměti použijeme třídu FileSaver. Poslední třída HRData představuje jeden záznam z hrudního pásu.

#### **10.4 Testování**

Aplikace obsahuje sedm unit testů. Celkovou funkčnost programu jsem se rozhodl otestovat pomocí manuálního testování. Testovací scénáře jsou v příloze tohoto dokumentu.

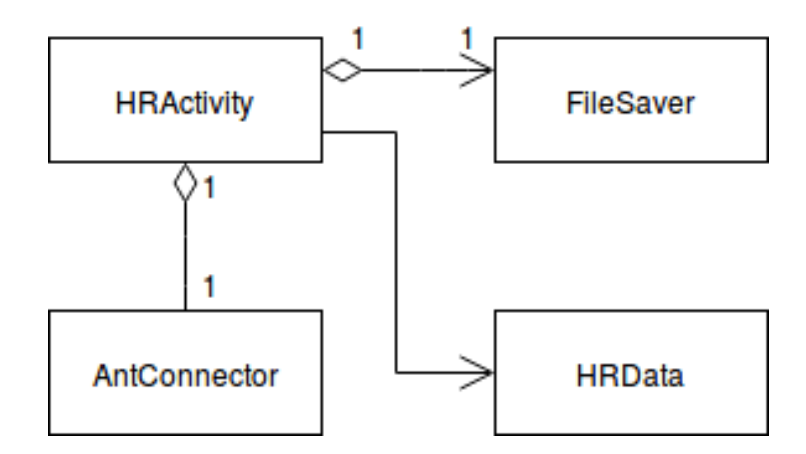

Obrázek 10.1: UML diagram tříd Android aplikace pro sběr dat z hrudního pásu

# **11 Aplikace pro analýzu naměřených dat**

Pro analýzu naměřených dat jsem vytvořil aplikaci v programovacím jazyce R s grafickým frameworkem Shiny a knihovnou pro vytváření grafů Plotly. Do programu se nahrají informace o tepové frekvenci z různých zařízení měřených ve stejném okamžiku. Výsledkem jsou statistické výpočty a grafy napomáhající určit přesnost měření.

Uživatelská příručka aplikace je v příloze tohoto dokumentu.

#### **11.1 R**

R je jazyk a zároveň prostředí pro výpočet a znázornění statistických výpočtů. Je založen na jazyku S, ale s licencí GNU. Je možné jej spustit na zařízeních s operačním systémem Windows, mnoha unixových systémech včetně Linux a MacOS. Funkce jazyka je možné jednoduše rozšířit pomocí balíčků, které se stahují přes The Comprehensive R Archive Network (CRAN). [21] K 30.3.2017 bylo dostupno zhruba 20700 balíčků [26].

#### **11.2 Shiny**

Shiny je framework pro vytvoření webové aplikace využívající R [24]. Shiny umožňuje vytvořit interaktivní webovou stránku pro analýzu dat. Do R aplikace se přidá jako balíček. Výslednou webovou aplikace je možné provozovat přímo na webu výrobce [25] nebo na vlastním serveru.

#### **11.3 Plotly R**

Plotly R je grafická knihovna sloužící pro vytvoření interaktivních grafů [19]. V grafu je možné se libovolně posouvat, přibližovat a oddalovat. Kromě klasických čárových a bodových grafů umožňuje Plotly vytvořit i sloupcové grafy, krabicové grafy, histogram, grafy s více osami, 3D grafy a mnoho dalších. Do R aplikace se přidá jako balíček.

#### **11.4 Realizace**

V programu jsou přednastaveny čtyři zařízení, jejichž exportovaná data dokáže program přečíst. Tři z nich jsou csv soubory a jeden je TCX soubor. Datový soubor TCX je obdoba XML upravená společností Garmin. U csv souborů jsou určeny vlastní jména sloupců a informace, zda soubor obsahuje hlavičku. Z načtených dat se vyřadí nepotřebné sloupce. V případě dat z hrudního pásu se vypočte průměrná tepová frekvence za každou sekundu. Důvod ořezávání dat je ten, že z hrudního pásu dostaneme i šest hodnot za sekundu a vyšší vzorkovací frekvence než jednou za sekundu není v našem testu potřebná. Veškerá načtená data jsou převedena do tabulky o dvou sloupcích s názvy time a bpm.

#### **11.4.1 Vzorkování dat**

Předzpracovaná data je potřeba vzorkovat, aby bylo možné porovnat jednotlivá zařízení mezi sebou. Před vzorkováním se vytvoří tabulka, kde první sloupec obsahuje časy od začátku do konce měření s rozestupy podle uživatelem zvolené vzorkovací frekvence. Následně se v cyklu prochází nově vytvořená tabulka podle vzorce 11.1, kde *result* je nově vytvořená tabulka, *sT ime* je čas v tabulce *result* na pozici *n*, *interval* je vzorkovací interval a *data* jsou vstupní data od uživatele.

Code 11.1: Algoritmus vzorkování vstupních dat.

```
for (n \text{ in } 1:\text{nrow}(\text{result}))# select rows where time is from input interval
          {\bf frame} \leq {\bf data} [sTime – interval \leq {\bf time} \leq {\bf s}Time]
          # mean o f bpm c a l c u a l t i o n
          data_mean <− mean(frame$bpm)
          set (result, n, "bpm", data_mean)
          sTime \leq sTime + interval
}
```
#### **11.4.2 Testování**

Výpočetní části aplikace jsou otestovány pomocí 37 unit testů. Pro otestování GUI a celkové funkčnosti programu jsou vytvořeny testovací scénáře, které jsou v příloze tohoto dokumentu. Testování aplikace pomocí scénářů provedly celkem tři osoby.

# **12 Analýza naměřených dat**

Naměřená data je potřeba porovnat a určit přesnosti jednotlivých zařízení. Nejprve porovnáme data bez úprav, v podobě, v jaké byly naměřeny. Jako další se zkoumá vliv hodnot, které jsou zatížené velkou chybou. Odstraněním těchto hodnot dostaneme data, která nejsou zatížena nezvykle velkou chybou, která může být způsobena chybou při měření. Dále je analyzován časový posun údajů z hodinek vůči hrudnímu pásu. Je zkoumáno, zda není nějaké zařízení zatíženo konstantní chybou způsobující časový posun. Na závěr je analýza vlivu vzorkovací frekvence na celkovém výsledku přesnosti měření.

V následující části dokumentu je absolutní chybou myšlena absolutní hodnota chyby.

Zde budou kvůli rozsáhlosti údajů uvedeny pouze základní tabulky a grafy. Kompletní podklady, na které bylo přihlíženo při zhodnocení, jsou na přiloženém CD.

#### **12.1 Zhodnocení základních naměřených dat**

Nejprve se podíváme na výsledky, kde je použita nejvyšší možná vzorkovací frekvence. Zároveň na datech nebyly použity žádné metody pro zlepšení výsledků, jako je například odstranění odlehlých hodnot nebo optimální posun času. V tabulkách 12.1, 12.2 a 12.3 jsou zaznamenány výsledky těchto měření a v tabulce 12.4 jsou shrnuty výsledky ze všech měření.

#### **12.1.1 Měření bez zátěže**

Při měření bez zátěže dle tabulky 12.1, v porovnání s ostatními hodinkami, si nejlépe vedl **Garmin**. Korelace byla v prvním měření 0*.*78 a ve druhém 0*.*85. Směrodatná odchylka hodinek od přesné hodnoty byla 3*.*34 úderů za minutu při prvním měření a 2*.*44 úderů za minutu ve druhém měření.

**Fitbit** při měření vykazoval velkou směrodatnou odchylku, obzvláště při druhém měření. Tuto skutečnost potvrzují i maximální naměřené chyby, které se pohybují okolo 25 BPM. Ovšem medián chyb se drží poměrně nízko a to na 1*.*87 BPM a 1*.*68 BPM, což naznačuje, že ačkoliv měření obsahuje značné množství odlehlých hodnot, je většina naměřených údajů poměrně přesná.

**Basis**, při měření tepové frekvence bez zátěže, vykazoval velké nepřesnosti napříč všemi výpočty. Směrodatná odchylka hodinek byla 6*.*11 BPM při prvním měření a 5*.*12 BPM při druhém měření. Maximální naměřené chyby byly sice nižší než v případě **Fitbitu**, ale medián dosáhl hodnot 2*.*73 BPM a 2*.*26 BPM. Z toho vyplývá, že i přes nižší maximální chybu, vykazoval **Basis** v průměru větší chyby než **Fitbit**.

#### **12.1.2 Střední zátěž**

Při měření střední zátěže se ukázaly velké rozdíly i mezi měřeními stejného zařízení viz tabulka 12.2. Je zajímavé, že všechna tři zařízení si v jednom měření vedla mnohem lépe než ve druhém měření. Porovnáme-li výsledky mezi sebou, je **Basis**, nejpřesnější zařízení při měření střední zátěže. Porovnáme-li směrodatné odchylky, tak **Garmin** dosáhl hodnot 1*.*75 BPM a 3*.*38 BPM. Oproti tomu **Basis** měl 1*.*6 BPM a 3*.*29 BPM. Dále vyšlo, že **Basis** dosahoval stabilnějších výsledků, které se tolik neodchylovaly od přesné hodnoty. Je však možné, že stabilita byla dosažena menší vzorkovací frekvencí.

Průměrná chyba **Fitbitu** byla 2*.*98 BPM a 1*.*75 BPM a medián byl 2*.*14 BPM a 1*.*32 BPM. Směrodatná odchylka však dosáhla hodnot 4*.*1 BPM a 2*.*4 BPM. Druhé měření **Fitbitu** bylo obdobně přesné jako **Garmin** či **Basis**.

#### **12.1.3 Vysoká zátěž**

Porovnáme-li Bland-Altman grafy jednotlivých měření (viz obrázky 12.1, 12.2, 12.3, 12.4, 12.5 a 12.6) a porovnáme výsledky v tabulce 12.3, můžeme říci, že **Fitbit** opět dosáhl nejméně přesných výsledků. Směrodatná odchylka nabývá hodnot 1*.*54 BPM a 1*.*28 BPM. Ovšem maximální absolutní chyba nabývá u obou měření pouze 4*.*13 BPM, což je v porovnání s ostatními dobrý výsledek. I přes nízkou maximální hodnotu však medián absolutních chyb dosáhl hodnot 0*.*75 BPM a 0*.*78 BPM.

**Basis** ve druhém měření obsahuje dvě odlehlé hodnoty, které velice ovlivnily výsledek, a směrodatná odchylka tudíž dosáhla hodnoty 2*.*58 BPM. Oproti tomu v prvním měření byla směrodatná odchylka pouze 1*.*04 BPM. To se projevilo i na maximálních absolutních chybách 4 BPM a 12*.*41 BPM. Podíváme-li se na medián absolutních chyb, který je do značné míry imunní vůči odlehlým hodnotám, dostaneme 0*.*52 BPM a 0*.*72 BPM.

Nejlépe při vysoké zátěži obstál **Garmin**. Směrodatná odchylka dosáhla 1*.*11 BPM a 0*.*68 BPM. Medián dosáhl dokonce 0*.*37 BPM a 0*.*4 BPM. Při pohledu na Bland-Altman plot 12.5 a 12.6 je vidět, že chyba měření nabývala

hodnot velice blízkých nule.

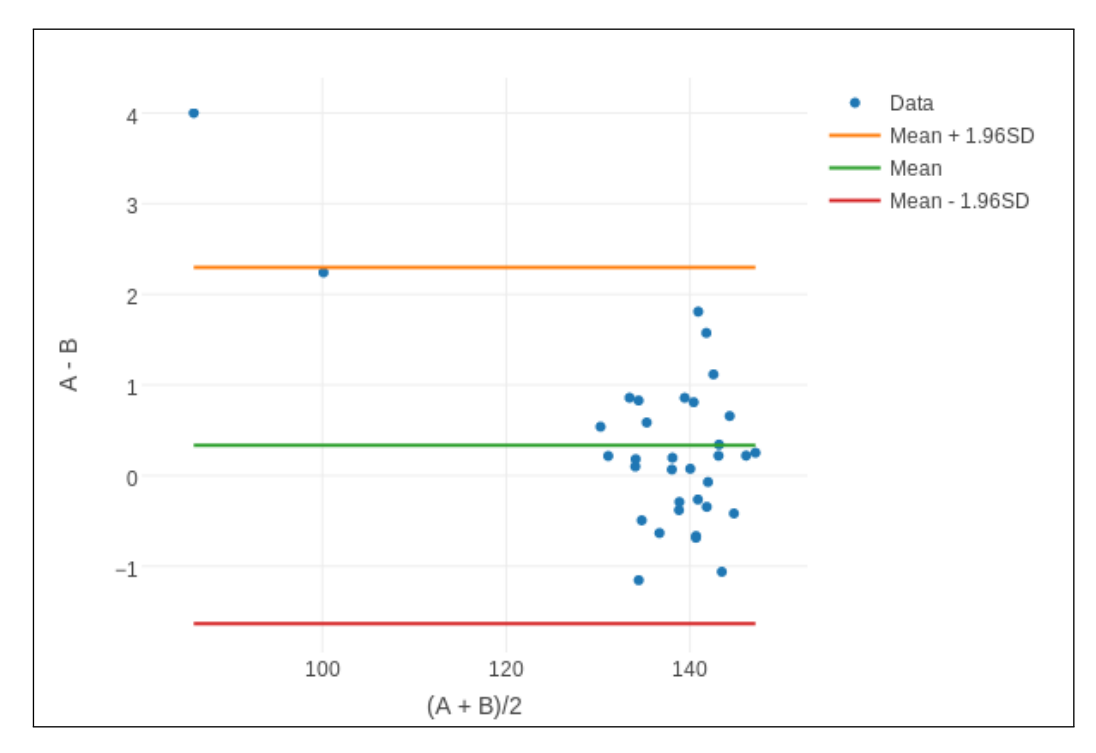

Obrázek 12.1: Bland-Altman graf pro Basis\_1 při měření vysoké zátěže s odlehlými hodnotami. Hodnota A představuje referenční zařízení a hodnota B představuje Hodinky **Basis Peak**.

#### **12.1.4 Souhrn všech zátěží**

Srovnáme-li jednotlivá zařízení napříč zátěžemi (viz tabulka 12.4) zjistíme, že **Garmin** dosáhl nejpřesnějších výsledků. V prvním měření byla absolutní chyba 1*.*38 BPM se směrodatnou odchylkou 2*.*29 BPM. Ve druhém měření se vyšplhala absolutní chyba na 1*.*55 BPM se směrodatnou odchylkou 2*.*46 BPM.

Druhé zařízení je **Basis**. Jeho hodnoty jsou zhruba o 1 BPM horší než v případě **Garminu**. Při prvním měření vyšla průměrná absolutní chyba 2*.*08 BPM a směrodatná odchylka 3*.*65 BPM. Druhé měření bylo méně přesné. Průměrná absolutní chyba byla 2*.*41 BPM a směrodatná odchylka 3*.*82 BPM.

Jako nejméně přesné zařízení se ukázal **Fitbit**, ačkoliv obě jeho měření byla srovnatelně přesná s druhým měřením **Basis** hodinkami. Při prvním měření byla průměrná absolutní chyba 2*.*42 BPM se směrodatnou odchylkou 3*.*83 BPM. Ve druhém měření byla lepší průměrná absolutní chyba 2*.*36 BPM, ale zase byla horší směrodatná odchylka 4*.*33 BPM.

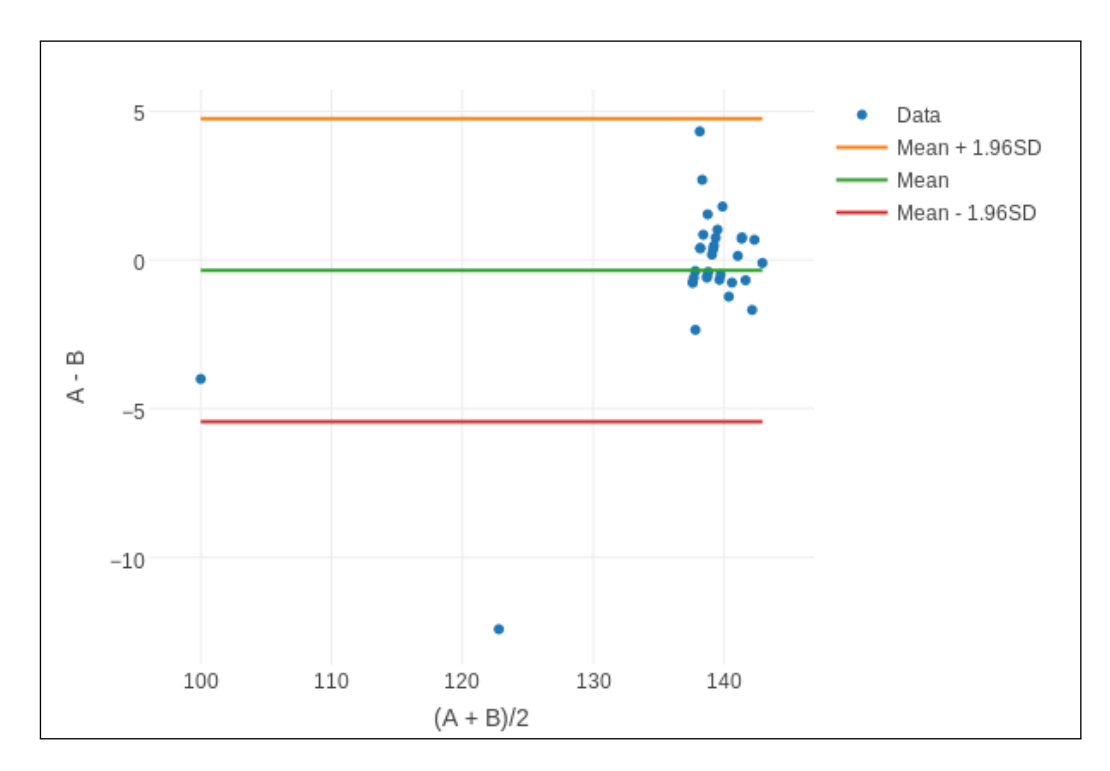

Obrázek 12.2: Bland-Altman graf pro Basis\_2 při měření vysoké zátěže s odlehlými hodnotami. Hodnota A představuje referenční zařízení a hodnota B představuje Hodinky **Basis Peak**.

|                 | Basis | <b>Basis</b> | Fitbit   | Fitbit | Garmin   | Garmin   |
|-----------------|-------|--------------|----------|--------|----------|----------|
|                 | 1     | 2            | 1        | 2      | 1        | 2        |
| Vzorkování[s]   | 60    | 60           | 15       | 15     | 15       | 5        |
| <b>SD</b>       | 6.11  | 5.12         | 4.93     | 6.89   | 3.34     | 2.44     |
| SD chyby        | 4.89  | 4.64         | 4.53     | 5.99   | 2.66     | 2.23     |
| Korelace        | 0.57  | 0.21         | 0.65     | 0.58   | 0.78     | 0.85     |
| Absolutní chyba |       |              |          |        |          |          |
| Min             | 0.02  | 0.2          | $\Omega$ | 0.01   | $\Omega$ | $\theta$ |
| Průměr          | 4.3   | 3.42         | 3.12     | 4.29   | 2.23     | 1.56     |
| Medián          | 2.73  | 2.26         | 1.87     | 1.68   | 1.39     | 1        |
| Max             | 20.5  | 16.64        | 25.18    | 24.56  | 15.5     | 14.65    |

Tabulka 12.1: Měření minimální zátěže s odlehlými hodnotami

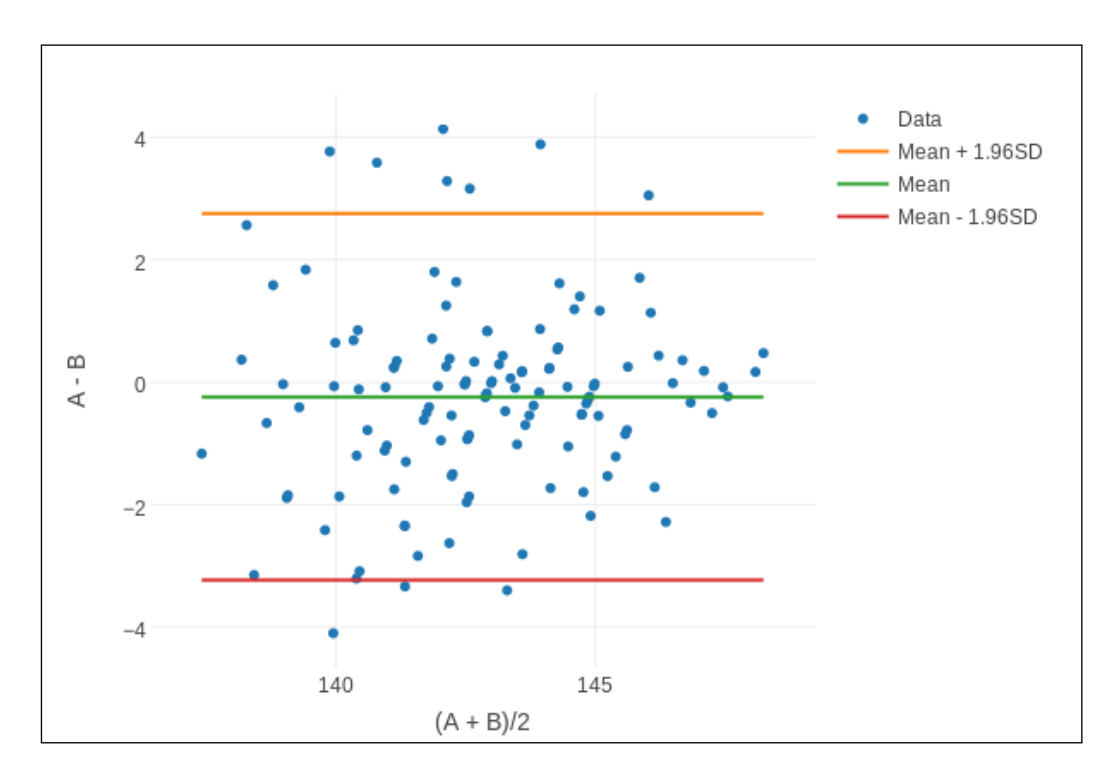

Obrázek 12.3: Bland-Altman graf pro Fitbit\_1 při měření vysoké zátěže s odlehlými hodnotami. Hodnota A představuje referenční zařízení a hodnota B představuje Hodinky **Fitbit Charge HR**.

|                 | <b>Basis</b> | Basis | Fitbit | Fitbit | Garmin | Garmin         |
|-----------------|--------------|-------|--------|--------|--------|----------------|
|                 | 1            | 2     | 1      | 2      | 1      | $\overline{2}$ |
| Vzorkování[s]   | 60           | 60    | 15     | 15     | 15     | 5              |
| SD              | 1.6          | 3.29  | 4.1    | 2.4    | 1.75   | 3.38           |
| SD chyby        | 1.35         | 3.33  | 3.53   | 2.13   | 1.75   | 3.18           |
| Korelace        | 0.91         | 0.56  | 0.65   | 0.65   | 0.77   | 0.68           |
| Absolutní chyba |              |       |        |        |        |                |
| Min             | 0.11         | 0.05  | 0.02   | 0.02   | 0.01   | $\theta$       |
| Průměr          | 1.34         | 2.45  | 2.98   | 1.75   | 1.28   | 2.51           |
| Medián          | 1            | 1.53  | 2.14   | 1.32   | 1.02   | 1.9            |
| Max             | 3.94         | 7.4   | 15.87  | 9.2    | 6.63   | 11.8           |

Tabulka 12.2: Měření střední zátěže s odlehlými hodnotami

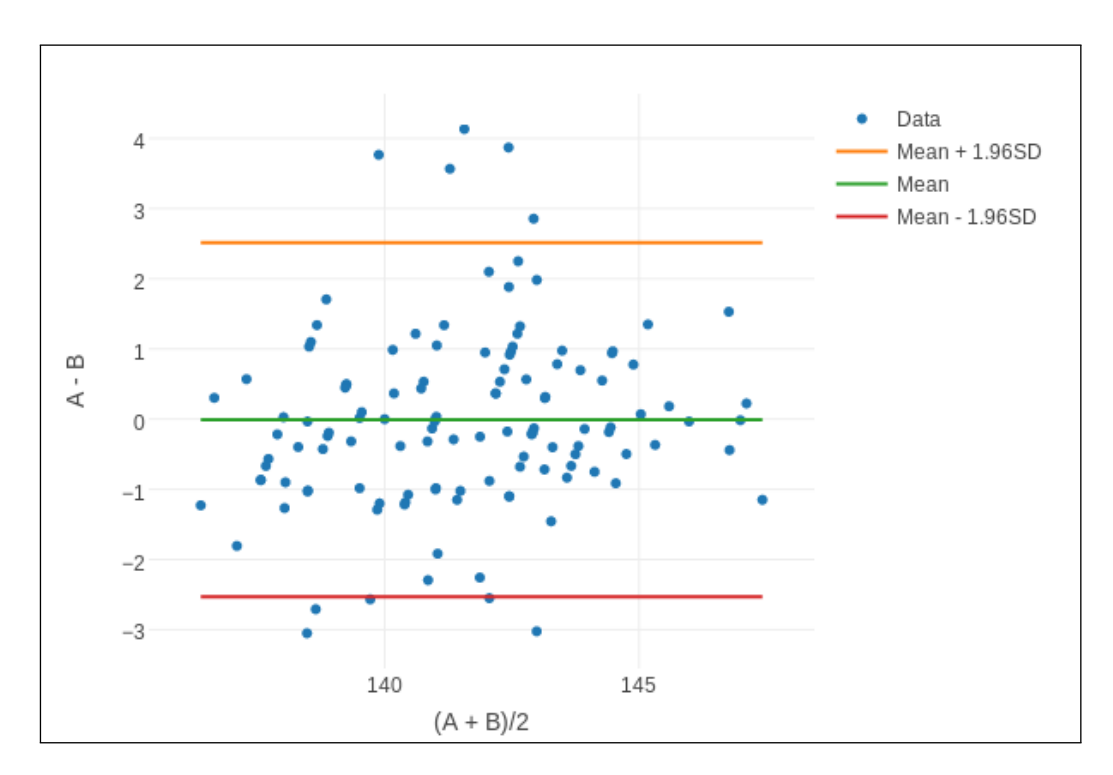

Obrázek 12.4: Bland-Altman graf pro Fitbit\_2 při měření vysoké zátěže s odlehlými hodnotami. Hodnota A představuje referenční zařízení a hodnota B představuje Hodinky **Fitbit Charge HR**.

|                 | <b>Basis</b> | Basis | Fitbit | Fitbit         | Garmin   | Garmin |
|-----------------|--------------|-------|--------|----------------|----------|--------|
|                 | 1            | 2     | 1      | $\overline{2}$ | 1        | 2      |
| Vzorkování[s]   | 60           | 60    | 15     | 15             | 15       | 5      |
| SD              | 1.04         | 2.58  | 1.54   | 1.28           | 1.11     | 0.68   |
| SD chyby        | 1            | 2.6   | 1.53   | 1.29           | 1.11     | 0.67   |
| Korelace        | 1            | 0.96  | 0.81   | 0.88           | 0.94     | 0.97   |
| Absolutní chyba |              |       |        |                |          |        |
| Min             | 0.07         | 0.1   | 0.02   | $\theta$       | $\theta$ | 0      |
| Průměr          | 0.71         | 1.38  | 1.11   | 0.95           | 0.59     | 0.51   |
| Medián          | 0.52         | 0.72  | 0.75   | 0.78           | 0.37     | 0.4    |
| Max             | 4            | 12.41 | 4.13   | 4.13           | 8.43     | 3.5    |

Tabulka 12.3: Měření vysoké zátěže s odlehlými hodnotami

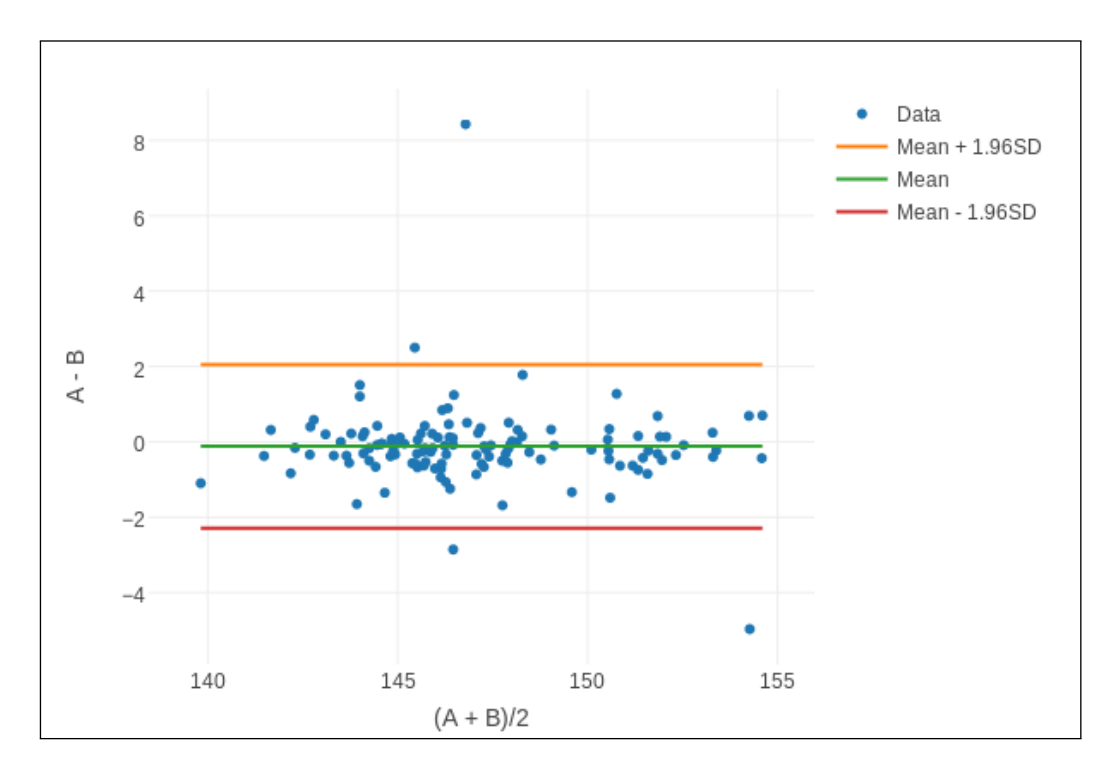

Obrázek 12.5: Bland-Altman graf pro Garmin\_1 při měření vysoké zátěže s odlehlými hodnotami. Hodnota A představuje referenční zařízení a hodnota B představuje Hodinky **Garmin Vivoactive Optic**.

|                 | Basis | <b>Basis</b> | Fitbit   | Fitbit   | Garmin   | Garmin         |
|-----------------|-------|--------------|----------|----------|----------|----------------|
|                 |       | 2            | 1        | 2        | 1        | $\overline{2}$ |
| Vzorkování[s]   | 60    | 60           | 15       | 15       | 15       | 5              |
| <b>SD</b>       | 3.65  | 3.82         | 3.83     | 4.33     | 2.29     | 2.46           |
| SD chyby        | 3.28  | 3.77         | 3.6      | 4.05     | 2.18     | 2.36           |
| Absolutní chyba |       |              |          |          |          |                |
| Min             | 0.02  | 0.05         | $\Omega$ | $\theta$ | $\theta$ | $\theta$       |
| Průměr          | 2.08  | 2.41         | 2.42     | 2.36     | 1.38     | 1.55           |
| Medián          | 0.93  | 1.2          | 1.58     | 1.16     | 0.71     | 0.87           |
| Max             | 20.5  | 16.64        | 25.18    | 24.56    | 15.5     | 14.65          |

Tabulka 12.4: Souhrn všech zátěží s odlehlými hodnotami

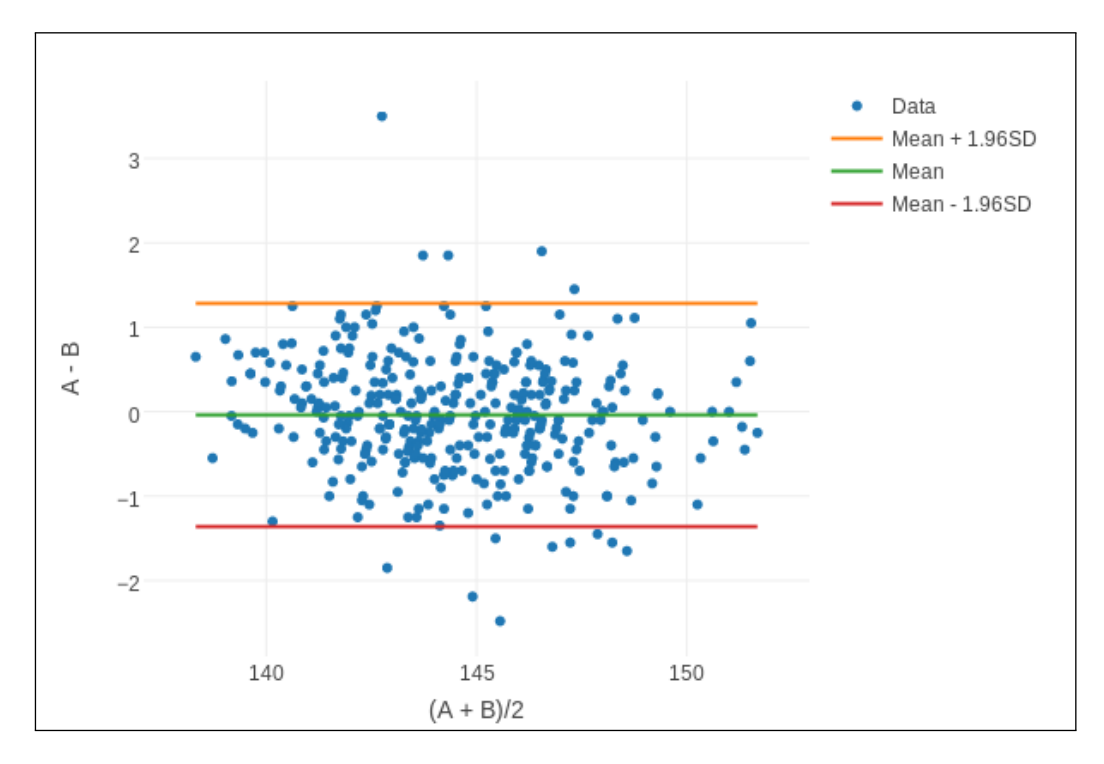

Obrázek 12.6: Bland-Altman graf pro Garmin\_2 při měření vysoké zátěže s odlehlými hodnotami. Hodnota A představuje referenční zařízení a hodnota B představuje Hodinky **Garmin Vivoactive Optic**..

## **12.2 Zhodnocení naměřených dat bez odlehlých hodnot**

V kapitole 12.1 jsme zhodnotili naměřené výsledky bez dalších úprav. V této kapitole zhodnotíme výsledky s odstraněnými odlehlými hodnotami, respektive hodnotami, které jsou zatíženy neobvykle velkou chybou. Vypočtené hodnoty jsou v tabulkách 12.5, 12.6, 12.7 a 12.6.

#### **12.2.1 Analýza**

Porovnáme-li výsledky s odlehlými hodnotami a bez odlehlých hodnot, zjistíme, že podle očekávání došlo ke zlepšení výsledků. Směrodatná odchylka se zlepšila v průměru o 0*.*92 BPM, a to u **Basis** o 1*.*08 BPM, u **Fitbitu** o 1*.*12 BPM a u **Garminu** pouze o 0*.*55 BPM. Průměrná absolutní chyba se zmenšila v průměru pouze o 0*.*45 BPM. U **Basis** a u **Fitbitu** se průměrná absolutní chyba snížila o 0*.*54 BPM a 0*.*56 BPM. V případě **Garminu** se však průměrná absolutní chyba snížila o pouhé 0*.*24 BPM.

Dle očekávání medián absolutních chyb nebyl příliš ovlivněn odlehlými hodnotami. Jeho hodnota se zmenšila o pouhé 0*.*11 BPM. U **Basis** nastal největší pokles mediánu, a to o 0*.*17 BPM. U **Fitbitu** se medián zmenšil o 0*.*11 BPM. Ovšem u **Garminu** se medián zmenšil o zanedbatelných 0*.*06 BPM.

#### **12.2.2 Zhodnocení**

Odstraněním odlehlých hodnot jsme dle očekávání dostali zlepšení přesnosti měření. Jak **Fitbit**, tak i **Basis** dosáhly srovnatelného zlepšení oproti **Garminu**, u kterého bylo zlepšení zhruba poloviční. I přes menší zlepšení výsledků dosáhl **Garmin** nejvyšší přesnosti. Znamená to, že **Fitbit** a **Basis** mají naměřené hodnoty více rozptýlené než **Garmin**.

V real-time algoritmech<sup>1</sup>, které se používají u hodinek, však není možné použít detekci hodnot s neobvykle velkou chybou.

<sup>1</sup>Real-time algoritmy jsou zpracovávány v reálném čase.

|                 | <b>Basis</b> | Basis | Fitbit   | Fitbit | Garmin   | Garmin   |
|-----------------|--------------|-------|----------|--------|----------|----------|
|                 | 1            | 2     | 1        | 2      | 1        | 2        |
| Vzorkování[s]   | 60           | 60    | 15       | 15     | 15       | 5        |
| <b>SD</b>       | 5            | 2.59  | 3.03     | 4.04   | 2.39     | 1.58     |
| SD chyby        | 3.89         | 2.48  | 2.79     | 3.57   | 1.78     | 1.44     |
| Korelace        | 0.71         | 0.65  | 0.83     | 0.8    | 0.89     | 0.93     |
| Absolutní chyba |              |       |          |        |          |          |
| Min             | 0.02         | 0.2   | $\Omega$ | 0.01   | $\Omega$ | $\Omega$ |
| Průměr          | 3.78         | 2.13  | 2.31     | 2.87   | 1.81     | 1.22     |
| Medián          | 2.56         | 1.91  | 1.76     | 1.53   | 1.31     | 0.96     |
| Max             | 11.04        | 5.84  | 8.93     | 13.24  | 7.27     | 4.6      |

Tabulka 12.5: Měření minimální zátěže bez odlehlých hodnot

Tabulka 12.6: Měření střední zátěže bez odlehlých hodnot

|                 | Basis | <b>Basis</b> | Fitbit | Fitbit | Garmin | Garmin   |
|-----------------|-------|--------------|--------|--------|--------|----------|
|                 | 1     | 2            | 1      | 2      | 1      | 2        |
| Vzorkování[s]   | 60    | 60           | 15     | 15     | 15     | 5        |
| <b>SD</b>       | 1.32  | 2.5          | 3.12   | 1.91   | 1.42   | 2.9      |
| SD chyby        | 0.66  | 2.54         | 2.71   | 1.72   | 1.42   | 2.7      |
| Korelace        | 0.97  | 0.74         | 0.78   | 0.75   | 0.84   | 0.76     |
| Absolutní chyba |       |              |        |        |        |          |
| Min             | 0.11  | 0.05         | 0.02   | 0.02   | 0.01   | $\theta$ |
| Průměr          | 1.15  | 1.86         | 2.49   | 1.5    | 1.09   | 2.24     |
| Medián          | 0.93  | 1.18         | 1.96   | 1.27   | 0.9    | 1.75     |
| Max             | 2.71  | 5.27         | 9.52   | 5.49   | 3.42   | 8        |

|                 | <b>Basis</b> | <b>Basis</b> | Fitbit | Fitbit | Garmin   | Garmin         |
|-----------------|--------------|--------------|--------|--------|----------|----------------|
|                 | 1            | 2            | 1      | 2      | 1        | $\overline{2}$ |
| Vzorkování [s]  | 60           | 60           | 15     | 15     | 15       | 5              |
| <b>SD</b>       | 0.8          | 1.02         | 1.17   | 1.1    | 0.5      | 0.6            |
| SD chyby        | 0.78         | 1.04         | 1.11   | 1.1    | 0.47     | 0.6            |
| Korelace        | 1            | 0.79         | 0.9    | 0.91   | 0.99     | 0.98           |
| Absolutní chyba |              |              |        |        |          |                |
| Min             | 0.07         | 0.1          | 0.02   | 0      | $\Omega$ | 0              |
| Průměr          | 0.61         | 0.82         | 0.87   | 0.85   | 0.4      | 0.48           |
| Medián          | 0.49         | 0.68         | 0.59   | 0.72   | 0.33     | 0.4            |
| Max             | 2.24         | 2.69         | 3.15   | 3.05   | 1.48     | 1.65           |

Tabulka 12.7: Měření vysoké zátěže bez odlehlých hodnot

Tabulka 12.8: Souhrn všech zátěží bez odlehlých hodnot

|                 | <b>Basis</b> | <b>Basis</b> | Fitbit   | Fitbit   | Garmin | Garmin   |
|-----------------|--------------|--------------|----------|----------|--------|----------|
|                 |              | 2            | 1        | 2        | 1      | 2        |
| Vzorkování[s]   | 60           | 60           | 15       | 15       | 15     | 5        |
| <b>SD</b>       | 3.02         | 2.15         | 2.63     | 2.65     | 1.65   | 1.95     |
| SD chyby        | 2.63         | 2.15         | 2.5      | 2.51     | 1.57   | 1.87     |
| Absolutní chyba |              |              |          |          |        |          |
| Min             | 0.02         | 0.05         | $\Omega$ | $\Omega$ | 0      | $\Omega$ |
| Průměr          | 1.83         | 1.59         | 1.92     | 1.74     | 1.12   | 1.33     |
| Medián          | 0.9          | 1            | 1.47     | 1.08     | 0.66   | 0.8      |
| Max             | 11.04        | 5.84         | 9.52     | 13.24    | 7.27   | 8        |

## **12.3 Zhodnocení naměřených dat s odlehlými hodnotami a s časovým posunem**

Při porovnání hodnot z hrudního pásu a z hodinek je u některých měření patrné, že jsou časově posunuté. Na obrázku 12.7 je zobrazeno měření **Fitbit** hodinkami při vysoké zátěži. V horním grafu je vidět, že hrudní pás reaguje na změnu tepové frekvence rychleji než hodinky. Vzniká nám tedy soustavná chyba, kterou eliminujeme přičtením konstanty k jedné časové řadě. Přičteme-li k časům hrudního pásu 15 sekund, získáme spodní graf, kde se na první pohled časové řady více prolínají.

Analýzou jsme zjistili, že **Fitbit** má oproti hrudnímu pásu zpoždění 15 sekund. Jelikož u **Garminu** zpoždění není, nemůžeme zpoždění **Fitbitu** přisuzovat faktu, že objem krve se v končetině mění s malým zpožděním oproti úderům srdce. Proto bude hodnota pravděpodobně opožděna o čas potřebný k výpočtu tepové frekvence z pletysmografické křivky.

**Basis** naopak předchází údaje z hrudního pásu o 30 sekund. Jelikož se zpoždění projevilo jak v prvním tak v druhém měření, bude zřejmě způsobeno jiným algoritmem vzorkování. **Basis** exportuje jednu hodnotu každou minutu. Naopak hrudní pás vrátí několik hodnot každou sekundu. V programu na analýzu dat je použito vzorkování, kdy se spočte průměr hodnot za uplynulou minutu, tím může vznikat zpoždění hrudního pásu oproti hodinkám.

**Garmin** hodinky, jak už bylo zmíněno výše, nevykazují žádné zpoždění nebo předcházení hodnot oproti hrudnímu pásu.

#### **12.3.1 Analýza**

Výsledky výpočtů po přičtení časových posunů jsou v tabulkách 12.9, 12.10, 12.11 a 12.12. V porovnání s daty bez úprav zjistíme, že nejvyššího zvýšení přesnosti dosáhl **Basis**. Průměrná směrodatná odchylka se zmenšila o 0*.*27 BPM, průměrná absolutní chyba o 0*.*25 BPM a průměr mediánu absolutních chyb se zmenšil o 0*.*15 BPM. **Fitbit** časovým posunem získal jen malé zlepšení v průměrné směrodatné odchylce 0*.*09 BPM a v průměru průměrné absolutní chyby 0*.*10 BPM. U průměrný medián absolutní chyby se ale zvýšil o 0*.*03 BPM.

#### **12.3.2 Zhodnocení**

Časový posun mezi hodinkami a hrudním pásem přinesl mírné zlepšení u hodinek **Basis**. **Fitbit** dosáhl velice nepatrného zlepšení, takže i při časovém

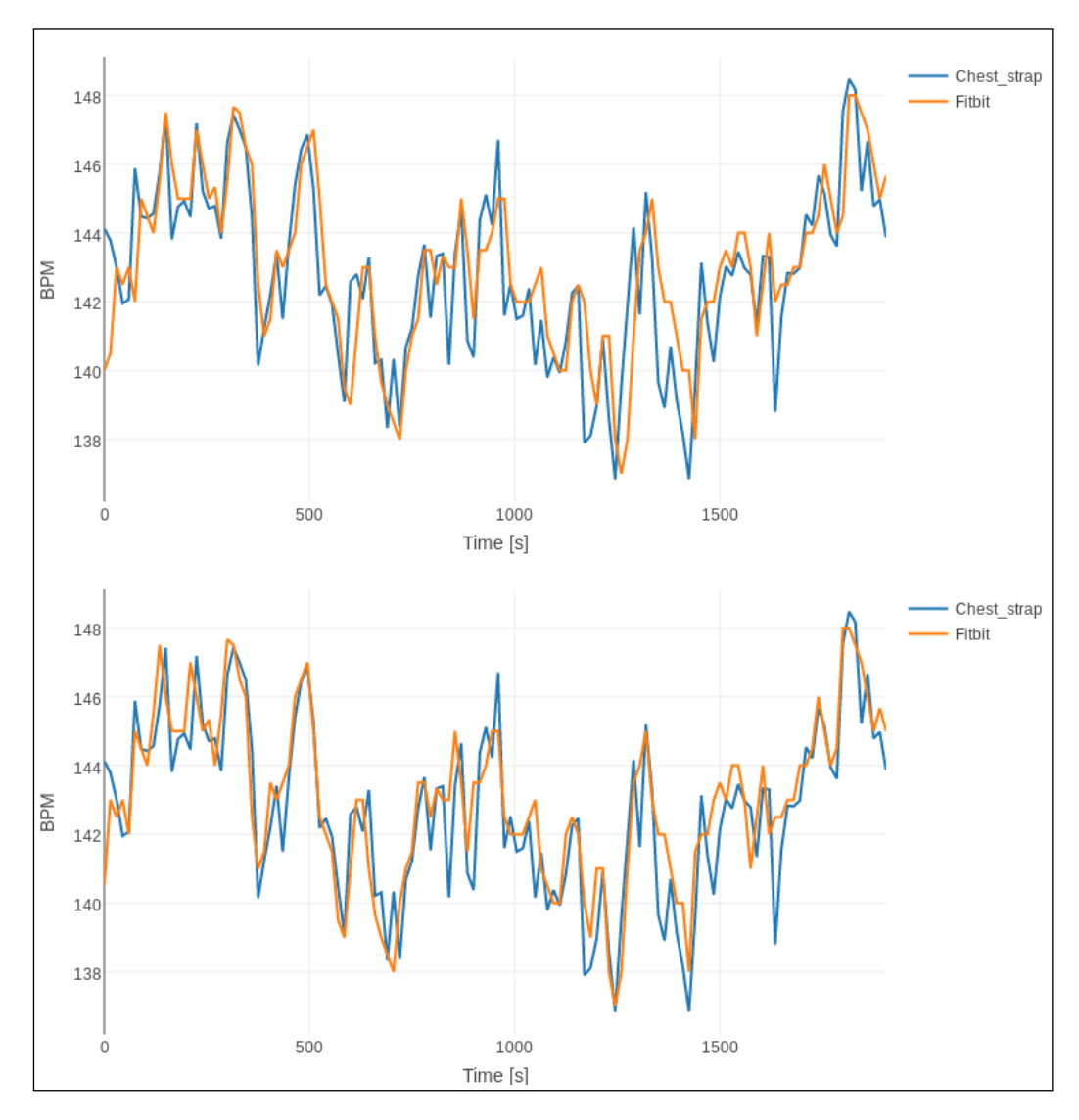

Obrázek 12.7: Porovnání měření Fitbit hodinek bez časového posunu (horní graf) a s časovým posuvem (dolní graf).

posunu dosahuje nejméně přesných výsledků ze třech testovaných zařízeních. **Garmin**, který není zatížen konstantní chybou v časovém posunu, dosahuje přesnějšího měření než **Basis** s časovým posunem.

|                 | <b>Basis</b> | <b>Basis</b> | Fitbit | Fitbit | Garmin   | Garmin   |
|-----------------|--------------|--------------|--------|--------|----------|----------|
|                 | 1            | 2            |        | 2      | 1        | 2        |
| Vzorkování[s]   | 60           | 60           | 15     | 15     | 15       | 5        |
| <b>SD</b>       | 5.51         | 4.45         | 4.97   | 7.02   | 3.34     | 2.44     |
| SD chyby        | 4.24         | 3.78         | 4.54   | 6.19   | 2.66     | 2.23     |
| Korelace        | 0.7          | 0.5          | 0.65   | 0.55   | 0.78     | 0.85     |
| Absolutní chyba |              |              |        |        |          |          |
| Min             | 0.07         | 0.14         | 0.02   | 0.02   | $\theta$ | $\left($ |
| Průměr          | 3.77         | 3            | 2.93   | 4.53   | 2.23     | 1.56     |
| Medián          | 2.65         | 1.65         | 1.75   | 2.45   | 1.39     |          |
| Max             | 17.76        | 11.64        | 28.52  | 24.32  | 15.5     | 14.65    |

Tabulka 12.9: Měření bez zátěže, s odlehlými hodnotami a s časovým posunem

Tabulka 12.10: Měření střední zátěže, s odlehlými hodnotami a s časovým posunem

|                 | <b>Basis</b> | <b>Basis</b>   | Fitbit   | Fitbit         | Garmin | Garmin   |
|-----------------|--------------|----------------|----------|----------------|--------|----------|
|                 | 1            | $\overline{2}$ | 1        | $\overline{2}$ | 1      | 2        |
| Vzorkování[s]   | 60           | 60             | 15       | 15             | 15     | 5        |
| <b>SD</b>       | 1.6          | 2.92           | 3.72     | 2.46           | 1.75   | 3.38     |
| SD chyby        | 1.35         | 2.87           | 3.15     | 2.2            | 1.75   | 3.18     |
| Korelace        | 0.91         | 0.71           | 0.72     | 0.63           | 0.77   | 0.68     |
| Absolutní chyba |              |                |          |                |        |          |
| Min             | 0.11         | 0.04           | $\Omega$ | $\Omega$       | 0.01   | $\theta$ |
| Průměr          | 1.34         | 1.9            | 2.59     | 1.76           | 1.28   | 2.51     |
| Medián          | 1            | 1.32           | 1.85     | 1.27           | 1.02   | 1.9      |
| Max             | 3.94         | 12.08          | 15.87    | 8.7            | 6.63   | 11.8     |

|                 | <b>Basis</b> | <b>Basis</b> | Fitbit   | Fitbit         | Garmin   | Garmin         |
|-----------------|--------------|--------------|----------|----------------|----------|----------------|
|                 |              | 2            | 1        | $\overline{2}$ | 1        | $\overline{2}$ |
| Vzorkování[s]   | 60           | 60           | 15       | 15             | 15       | 5              |
| SD              | 1.04         | 2.58         | 1.24     | 1.17           | 1.11     | 0.68           |
| SD chyby        | 1            | 2.6          | 1.21     | 1.17           | 1.11     | 0.67           |
| Korelace        | 1            | 0.96         | 0.88     | 0.9            | 0.94     | 0.97           |
| Absolutní chyba |              |              |          |                |          |                |
| Min             | 0.07         | 0.1          | $\Omega$ | $\theta$       | $\theta$ |                |
| Průměr          | 0.71         | 1.38         | 0.93     | 0.89           | 0.59     | 0.51           |
| Medián          | 0.52         | 0.72         | 0.68     | 0.72           | 0.37     | 0.4            |
| Max             | 4            | 12.41        | 3.71     | 3.27           | 8.43     | 3.5            |

Tabulka 12.11: Měření vysoké zátěže, s odlehlými hodnotami a s časovým posunem

Tabulka 12.12: Souhrn všech zatížení, s odlehlými hodnotami a s časovým posunem

|               | <b>Basis</b>    | <b>Basis</b> | Fitbit   | Fitbit   | Garmin   | Garmin |  |  |  |
|---------------|-----------------|--------------|----------|----------|----------|--------|--|--|--|
|               |                 | 2            | 1        | 2        | 1        | 2      |  |  |  |
| Vzorkování[s] | 60              | 60           | 15       | 15       | 15       | 5      |  |  |  |
| <b>SD</b>     | 3.33            | 3.42         | 3.68     | 4.4      | 2.29     | 2.46   |  |  |  |
| SD chyby      | 2.94            | 3.3          | 3.45     | 4.13     | 2.18     | 2.36   |  |  |  |
|               | Absolutní chyba |              |          |          |          |        |  |  |  |
| Min           | 0.07            | 0.04         | $\Omega$ | $\Omega$ | $\Omega$ | 0      |  |  |  |
| Průměr        | 1.91            | 2.1          | 2.17     | 2.43     | 1.38     | 1.55   |  |  |  |
| Medián        | 1.01            | 1.06         | 1.31     | 1.22     | 0.71     | 0.87   |  |  |  |
| Max           | 17.76           | 12.41        | 28.52    | 24.32    | 15.5     | 14.65  |  |  |  |

## **12.4 Zhodnocení naměřených dat s odlehlými hodnotami, s časovým posunem a se vzorkováním po 60s**

Cílem tohoto zhodnocení je zjistit, jak může být ovlivněno hodnocení přesnosti, zmenšíme-li vzorkovací frekvenci. **Basis** například exportuje jednu hodnotu každou minutu.

#### **12.4.1 Analýza**

Porovnáme-li výsledky s výsledky z kapitoly 12.3 zjistíme, že jak u **Fitbitu** tak u **Garminu** došlo k mírnému zlepšení přesnosti. Nejlépe je vidět zvýšení přesnosti při porovnání tabulek 12.16 a 12.12, kde u **Fitbitu** se zlepšila směrodatná odchylka v průměru o 1*.*16 BPM, průměr absolutní chyby se zmenšil v průměru o 0*.*81 BPM a medián absolutní chyby klesl o 0*.*53 BPM. Výsledky **Fitbitu** se vzorkováním po 60 sekundách jsou srovnatelné s výsledky z **Basis**. Je tedy vidět, že malá vzorkovací frekvence vede k přesnějším výsledkům, ale údaje poté nejsou tak podrobné.

U **Garminu** došlo k podobnému zlepšení výsledků jako u **Fitbitu**. Směrodatná odchylka klesla v průměru o 0*.*94 BPM. Průměrná absolutní chyba klesla v průměru o 0*.*71 BPM a medián absolutní chyby klesl v průměru o 0*.*54 BPM.

#### **12.4.2 Zhodnocení**

Snížením vzorkovací frekvence jsme dosáhli lepší přesnosti za cenu snížení podrobnosti dat. Nastavením stejné vzorkovací frekvence na všech zařízeních jsme zjistili, že **Fitbit**, který ve všech ostatních srovnání zaostával za **Basis**, dosahuje obdobných přesností. **Garmin** opět dosáhl nejpřesnějších výsledků ze všech měřených hodinek.

|                 | Basis | <b>Basis</b>   | Fitbit | Fitbit         | Garmin | Garmin |  |
|-----------------|-------|----------------|--------|----------------|--------|--------|--|
|                 | 1     | $\overline{2}$ | 1      | $\overline{2}$ | 1      | 2      |  |
| <b>SD</b>       | 5.51  | 4.45           | 4.1    | 6.21           | 2.98   | 1.55   |  |
| SD chyby        | 4.24  | 3.78           | 3.64   | 5.26           | 2.09   | 1.19   |  |
| Korelace        | 0.7   | 0.5            | 0.73   | 0.59           | 0.82   | 0.91   |  |
| Absolutní chyba |       |                |        |                |        |        |  |
| Min             | 0.07  | 0.14           | 0.03   | 0.01           | 0.12   | 0.03   |  |
| Průměr          | 3.77  | 3              | 2.36   | 4.07           | 2.15   | 1.07   |  |
| Medián          | 2.65  | 1.65           | 1.31   | 2.48           | 1.58   | 0.65   |  |
| Max             | 17.76 | 11.64          | 19.36  | 22.25          | 8.67   | 4.26   |  |

Tabulka 12.13: Měření bez zátěže, s odlehlými hodnotami, s časovým posunem a se vzorkováním po 60s

Tabulka 12.14: Měření střední zátěže, s odlehlými hodnotami, s časovým posunem a se vzorkováním po 60s

|                 | <b>Basis</b> | <b>Basis</b> | Fitbit | Fitbit         | Garmin | Garmin         |  |
|-----------------|--------------|--------------|--------|----------------|--------|----------------|--|
|                 | 1            | 2            | 1      | $\overline{2}$ | 1      | $\overline{2}$ |  |
| <b>SD</b>       | 1.6          | 2.92         | 3.23   | 1.78           | 1.06   | 2.28           |  |
| SD chyby        | 1.35         | 2.87         | 2.49   | 1.32           | 1.05   | 2.1            |  |
| Korelace        | 0.91         | 0.71         | 0.84   | 0.8            | 0.91   | 0.78           |  |
| Absolutní chyba |              |              |        |                |        |                |  |
| Min             | 0.11         | 0.04         | 0.03   | 0.01           | 0.05   | 0.03           |  |
| Průměr          | 1.34         | 1.9          | 2.23   | 1.34           | 0.82   | 1.63           |  |
| Medián          | 1            | 1.32         | 1.39   | 1.06           | 0.66   | 0.84           |  |
| Max             | 3.94         | 12.08        | 8.14   | 4.84           | 2.96   | 6.53           |  |

Tabulka 12.15: Měření vysoké zátěže, s odlehlými hodnotami, s časovým posunem a se vzorkováním po 60s

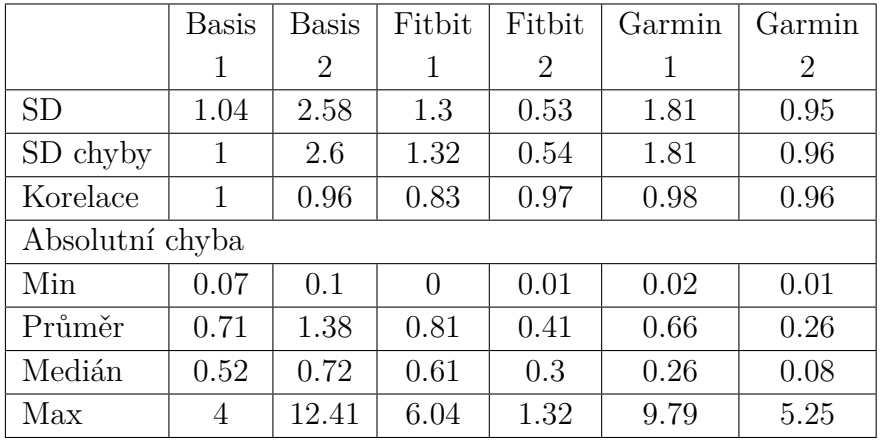

|                 | <b>Basis</b> | <b>Basis</b>   | Fitbit | Fitbit | Garmin | Garmin |  |
|-----------------|--------------|----------------|--------|--------|--------|--------|--|
|                 | 1            | $\overline{2}$ |        | 2      |        | 2      |  |
| <b>SD</b>       | 3.33         | 3.42           | 3.13   | 3.79   | 2.11   | 1.7    |  |
| SD chyby        | 2.94         | 3.3            | 2.84   | 3.46   | 1.91   | 1.55   |  |
| Absolutní chyba |              |                |        |        |        |        |  |
| Min             | 0.07         | 0.04           | 0      | 0.01   | 0.02   | 0.01   |  |
| Průměr          | 1.91         | 2.1            | 1.82   | 1.97   | 1.22   | 1      |  |
| Medián          | 1.01         | 1.06           | 1.05   | 0.95   | 0.64   | 0.4    |  |
| Max             | 17.76        | 12.41          | 19.36  | 22.25  | 9.79   | 6.53   |  |

Tabulka 12.16: Souhrn všech zátěží, s odlehlými hodnotami, s časovým posunem a se vzorkováním po 60s

# **13 Zhodnocení**

Na základě analýzy naměřených dat v kapitole 12 můžeme říci, že hodinky s optickým senzorem tepu nejsou příliš vhodné pro měření klidové tepové frekvence. Všechny hodinky vykazovaly poměrně velké nepřesnosti (zhruba 3 BPM), avšak **Garmin** měl ze zmíněných hodinek nejpřesnější výsledky. Jeho přesnost byla zhruba jeden úder za minutu vzhledem k referenční hodnotě. Při následné úpravě dat jsme dostali přesnější výsledky, ale ani ty nevykazovaly velkou korelaci (zhruba 0.7) s referenční hodnotou.

Velké nepřesnosti měření (při klidové tepové frekvenci) mohou být způsobeny nedostatečným prokrvením končetin. Při fyzické námaze, jako v ostatních případech měření, jsou končetiny více prokrvené, a srdeční pulz je tedy lépe čitelný. Měření klidové tepové frekvence pomocí hodinek s optickým senzorem je tedy spíše orientační a na data se nemůžeme plně spolehnout.

Naopak během vysoké zátěže vykazovaly hodinky nejvyšší přesnost. Jejich chyba vzhledem k referenční hodnotě se pohybovala okolo jednoho úderu za minutu. Zvýšená přesnost se dá přisuzovat právě zvýšené prokrvenosti končetin.

Měření středního zatížení vykazovalo velké rozdíly mezi jednotlivými měřeními stejného zařízení. Přesnost však byla lepší než při měření bez zátěže a horší než při měření s vysokou zátěží.

Během testů se ukázalo, že hodinky s optickým senzorem měření tepu jsou vhodné spíše na měření sportovních aktivit, jelikož s rostoucí fyzickou zátěží roste i přesnost měření.

- **Hodinky Garmin** během celého experimentu vykazovaly nejvyšší přesnost v porovnání s konkurencí. Jsou vhodné jako hodinky pro sledování sportovních aktivit náročnějších uživatelů, ale i pro celodenní měření.
- **Hodinky Basis** se přesností nevyrovnaly hodinkám **Garmin**, ale dosahovaly lepších výsledků než hodinky **Fitbit**. Vzhledem k minutové granularitě exportu dat nejsou příliš vhodné pro sledování sportovních aktivit, kdy se tepová frekvence velmi často mění. Pro běžného uživatele, který nepotřebuje export však hodinky dokáží měřit s menší granularitou. Jsou vhodné spíše pro dlouhodobé sledování tepové frekvence. Hodinky se hodí pro někoho, kdo potřebuje chytré hodinky, které mají jako bonus měření tepové frekvence.
- **Hodinky Fitbit** vykazovaly během testování nejhorší přesnost měření tepové frekvence. Jsou vhodné pro orientační měření u rekreačních běžců.

# **14 Závěr**

Hlavním cílem této práce bylo ověřit přesnost hodinek s optickým senzorem na měření tepové frekvence, a proto jsem se nejprve seznámil s metodami měření tepové frekvence a algoritmy na vyčítání tepové frekvence z pletysmografické křivky.

Součástí práce byl i výběr hodinek disponujících optickým senzorem na měření tepové frekvence. Pro testování byly nakonec zvoleny tři hodinky od různých výrobců: Garmin Vivoactive HR, Fitbit Charge HR a Basis Peak. Jako referenční zařízení byl použit hrudní pás.

Navrhl jsem experiment skládající se ze třech stupňů fyzické zátěže. Pro jednotlivé hodinky se celý experiment dvakrát opakoval. Celkem tedy proběhlo šest experimentů.

Pro extrakci dat z hrudního pásu jsem vytvořil aplikace pro zařízení s operačním systémem Android a pro porovnání výsledků měření jsem vytvořil webovou aplikaci s použitím jazyka R.

Z výsledků vyplynulo, že optický senzor v hodinkách nejlépe měří tepovou frekvenci při zvýšené fyzické námaze, a to s průměrnou chybou zhruba jeden úder za minutu vůči referenční hodnotě.

Do budoucna by bylo možné zahrnout do měření další hodinky nebo otestovat jakou mají hodinky přesnost při sportu, ve kterém je zvýšený pohyb rukou (například box nebo basketbal). Další možností by bylo otestovat přesnost hodinek při celodenním nošení.

## **Přehled zkratek**

- **ABP** Arterial blood pressure
- **ANC** Adaptive noise cancelation
- **API** Application programing interface
- **BPM** Beats per minute
- **CRAN** The Comprehensive R Archive Network
- **csv** Comma-separated values
- **EKG** Elektrokardiografie
- **GUI** Graphic user interface
- **JOSS** Joint sparse spectrum reconstruction
- **PPG** Fotopletysmograf
- **SDK** Software development kit
- **SSF** Slope sum function
- **TCX** Training Center XML
- **UML** Unified Modeling Language
- **XML** eXtensible Markup Language

## **Literatura**

- [1] Android. About Android, [online]. Dostupné z: https://developer.android.com/about/android.html. (Navštíveno 20.3.2017).
- [2] Android Source. Android Open Source Project, [online]. Dostupné z: https://source.android.com/. (Navštíveno 18.2.2017).
- [3] ANT. ANT+ wireless technology, [online]. Dostupné z: https://www.thisisant.com/. (Navštíveno 24.3.2017).
- [4] ANT Defined. ANT / ANT+ Defined, [online]. Dostupné z: https: //www.thisisant.com/developer/ant-plus/ant-antplus-defined/. (Navštíveno 24.3.2017).
- [5] ANT SDK. ANT/ANT+ SDK, [online]. Dostupné z: https://www.thisisant.com/developer/resources/downloads. (Navštíveno 13.10.2016).
- [6] Apple support. Apple watch support. Dostupné z: https://support.apple.com/en-il/HT204666. (Navštíveno 23.2.2017).
- [7] BINDER, S. *Průběh pulsní vlny v závislosti na elasticitě cévního systému na arteria radialis [online]*. Disertační práce, Univerzita Palackého v Olomouci, Lékařská fakulta, Olomouc, 2009. Dostupné z: DostupnÃľzWWW<http://theses.cz/id/i69cnp/>. (Navštíveno 20.10.2016).
- [8] COMBATALADE, D. C. Basics of Heart rate variability Applied to Psychophysiology. Dostupné z: http://www.emfandhealth.com/HRVThoughtTechnology.pdf. (Navštíveno 13.10.2016), 2010.
- [9] EDWARD JO, P. BRETT A. DOLEZAL, P. Validation of the Fitbit $\mathbb R$  $\text{Surge}^{\text{TM}}$  and Charge  $\text{HR}^{\text{TM}}$  Fitness Trackers. Dostupné z: http://www.lieffcabraser.com/pdf/Fitbit\\_Validation\\_Study.pdf. (Navštíveno 18.12.2016).
- [10] Elektrokardiografie. Elektrokardiografie výukový text. Dostupné z: http://ubi.lf1.cuni.cz/file/5906/uloha\\_8\\_2015\\_16.pdf. (Navštíveno 20.10.2016).
- [11] Fontana, M. J. et al. Funkce buněk a lidského těla (Multimediální skripta). Dostupné z: http://fblt.cz/. (Navštíveno 15.10.2016), July 2014.
- [12] Foussier, J. et al. An adaptive Kalman filter approach for cardiorespiratory signal extraction and fusion of non-contacting sensors. s. 15. doi: 10.1186/1472-6947-14-37. Dostupné z: https://www.ncbi.nlm.nih.gov/pmc/articles/PMC4029942/. (Navštíveno 13.2.2017).
- [13] Garmin manuál. *Garmin Vivoactive HR Návod k obsluze*, 4 2016. Dostupné z: https://www.garmin.cz/files/documents/vivoactivehr\\_om\\_cs.pdf. (Navštíveno 22.2.2017).
- [14] Giavarina, D. Understanding Bland Altman Analysis. 6 2015, s. 141–151. doi: 10.11613/BM.2015.015. Dostupné z: https://www.ncbi.nlm.nih.gov/pmc/articles/PMC4470095. (Navštíveno 22.1.2017).
- [15] Hendl, J. *Přehled statistických metod: analýza a metaanalýza dat*. portál, 2015. ISBN 978-80-262-0981-2.
- [16] Maker, R. Troubleshooting your heart rate monitor/strap HR spikes. https://www.dcrainmaker.com/2010/04/ troubleshooting-your-heart-rate.html, 4 2010. (Navštíveno 10.11.2016).
- [17] MALEŇÁK, F. *Mobilní systém pro monitorování sportovní aktivity [online]*. Diplomová práce, Vysoké učení technické v Brně. Fakulta elektrotechniky a kominukačních technologií., 2015. Dostupné z: DostupnÃľzWWW<http://hdl.handle.net/11012/38895>. (Navštíveno 08.11.2016).
- [18] Novák, J. Základy teorie chyb a zpracování fyzikálních měření. Dostupné z: http://webfyzika.fsv.cvut.cz/PDF/teoriechyb.pdf. (Navštíveno 17.10.2016).
- [19] Plotly. Plotly R Library, [online]. Dostupné z: https://plot.ly/r/. (Navštíveno 19.3.2017).
- [20] POH, M.-Z. SWENSON, N. C. PICARD, R. W. Motion-tolerant magnetic earring sensor and wireless earpiece for wearable photoplethysmography. 14, s. 786 – 794. ISSN 1089-7771. doi: 10.1109/TITB.2010.2042607. Dostupné z: http://ieeexplore.ieee.org/document/5415569/. (Navštíveno 15.2.2017).
- [21] R Project. The R Project for Statistical Computing, [online]. Dostupné z: https://www.r-project.org/. (Navštíveno 18.3.2017).
- [22] Rozman, J. kolektiv. *Elektronické přístroje v lékařství*. Academia, 2006. ISBN 80-200-1308-3.
- [23] SALAMON, J. Fitbit data reading over API. Dostupné z: https://github.com/jaromirsalamon/fitbit. (Navštíveno 20.12.2016).
- [24] Shiny. Shiny by rstudio, [online]. Dostupné z: https://shiny.rstudio.com/. (Navštíveno 19.3.2017).
- [25] Shiny server. shinyapps.io by RStudio, [online]. Dostupné z: https://www.shinyapps.io/. (Navštíveno 19.3.2017).
- [26] The Comprehensive R Archive Network. R CRAN cz mirror, [online]. Dostupné z: https://mirrors.nic.cz/R/. (Navštíveno 18.3.2017).
- [27] VIZBARA, V. et al. Comparison of green, blue and infrared light in wrist and forehead photoplethysmography. In *Biomedical Engineering 2016*, s. 78–81. Dostupné z: http://biomed.ktu.lt/index.php/BME/article/view/460. (Navštíveno 14.1.2017).
- [28] VYSKOČILOVÁ, M. *Fotopletysmograf s možností hodnocení naměřených křivek [online]*. Bakalářská práce, Vysoké učení technické v Brně. Fakulta elektrotechniky a komunikačních technologií, 2014. Dostupné z: DostupnÃľzWWW<http://hdl.handle.net/11012/33093>. (Navštíveno 20.11.2016).
- [29] Zhang, Z. Photoplethysmography-Based Heart Rate Monitoring in Physical Activities via Joint Sparse Spectrum Reconstruction. 62, s. 1902 – 1910. ISSN 0018-9294. doi: 10.1109/TBME.2015.2406332. Dostupné z: http://ieeexplore.ieee.org/document/7047715/. (Navštíveno 12.2.2017).
- [30] Zong, W. et al. An open-source algorithm to detect onset of arterial blood pressure pulses. s. 259 – 262. ISSN 0276-6547. doi: 10.1109/CIC.2003.1291140. Dostupné z: http://ieeexplore.ieee.org/document/1291140/. (Navštíveno 14.2.2017).
- [31] Zong, W. Moody, G. B. Mark, R. G. Reduction of false arterial blood pressure alarms using signal quality assessment and relationships between the electrocardiogram and arterial blood pressure. *Springer*. 1963 - 2017, 55, 11517, s. 698 – 706. ISSN 0140-0118. Dostupné z: https://lcp.mit.edu/pdf/ZongMBEC04.pdf. (Navštíveno 13.2.2017).
$\left[ 32\right]$ Š<br/>AFROVÁ, I. H. – ŠAFRA, I. J. Zpracování výsledků měření. Dostupné z: http://www.zshk.cz/safra/SBIRKA\\_PRIKLADU/VysledkyMereni.htm. (Navštíveno 17.10.2016).

# **A Uživatelská příručka Android aplikace**

Aplikace ke svému běhu vyžaduje mít nainstalované další dvě aplikace pro ovládání ANT senzoru. Aplikace jsou dostupné na Google Play<sup>1</sup> a jmenují se **ANT Radio Service** a **ANT+ Plugins service**.

Po spuštění aplikace se spustí vyhledávání zařízení. Naváže-li se úspěšné spojení s hrudním pásem, jsou data okamžitě zobrazena na obrazovce viz obrázek A.1. Uprostřed obrazovky dominuje aktuální srdeční tep. Dále je na obrazovce zobrazen systémový čas zařízení, čas pořízení záznamu, čas pořízení záznamu v závislosti na spuštění měření, indikace výpočtu R-R intervalu, R-R interval, síla signálu a počet záznamů.

Menu aplikace obsahuje celkem čtyři položky:

- **Save** tlačítko slouží pro uložení načtených dat na externí pamět. Název uloženého souboru je vytvořen z aktuálního data a času. Výsledkem může být například HRData01012017123001.csv.
- **Reset** tlačítko Reset vymaže veškerá data načtená od začátku měření nebo od posledního stisku tlačítka Reset.
- **Find Device** tlačítko je zobrazeno pouze, když není připojeno žádné zařízení. Po jeho stisku se spustí vyhledávání měřícího zařízení.
- **Disconnect** tlačítko je zobrazeno pouze, je-li aplikace připojena k měřícímu zařízení. Po jeho stisku se aplikace odpojí od připojeného měřícího zařízení.

V horní části aplikace je vidět status připojení. Možné stavy jsou TRAC-KING, SEARCHING, CANCELLED, atd. Po úspěšném připojení je zde také název připojeného zařízení.

<sup>1</sup>Google Play je oficiální online služba pro distribuci Android aplikací.

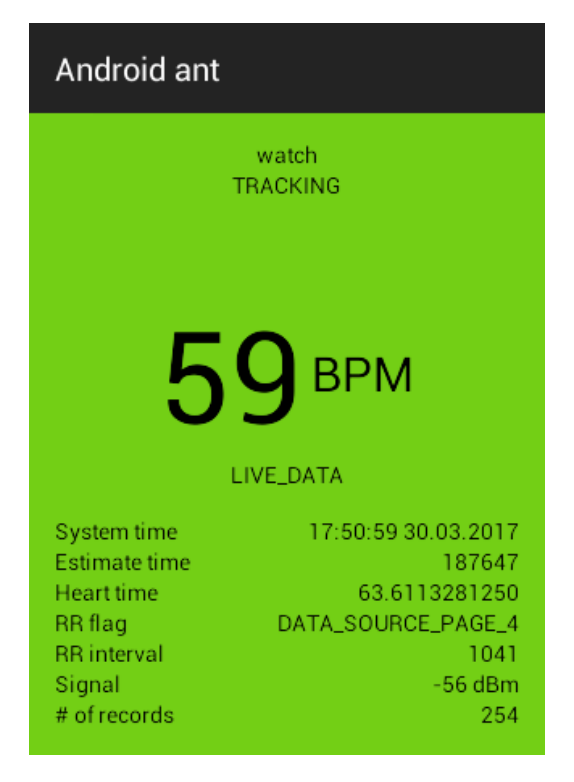

Obrázek A.1: Ukázka grafického prostředí Android aplikace pro sběr dat z hrudního pásu

# **B Uživatelská příručka aplikace na analýzu dat**

Úvodní obrazovka je vidět na obrázku B.1. První tři vstupní pole jsou pro soubory z jednoho zařízení měřené s různou fyzickou zátěží. Další tři vstupní pole jsou pro soubory z jiného zařízení, ale měřené současně s prvním zařízením. U každé sady souborů je na výběr zařízení, kterým byla data pořízena. Jako poslední je zde část s nastavením dodatečných údajů pro dosažení lepších výsledků. Část obrazovky s výsledky je vidět na obrázku B.2.

### **B.1 Nahrávání dat**

Po spuštění aplikace je otevřena záložka File input. V části First data set jsou tři vstupní pole pro soubor. Stisknutím tlačítka Browse... se nám otevře formulář pro nahrání souboru. Akci opakujeme pro všechny tři soubory. Část Second data set je identická s částí First data set. Zde nahrajeme soubory z druhého zařízení. V obou částech se nachází vstupní pole pro časový posun. Víme-li, že data byla nahrána s časovým posunem +3 hodiny, zadáme hodnotu 3.

### **B.2 Nastavení**

V části Settings se nastavují dodatečné informace k souborům. Velice důležitým polem je Interval for data sampling. Zde volíme, jak velkou budou mít data granularitu. Zadáme-li číslo 10, bude každých 10 sekund vypočtena jedna hodnota. Tlačítko Fill time automatically vyplní textová pole určující začátek a konec jednotlivých měření. Nemají-li data společný čas měření, zobrazí se chybový text ukazující, v jakém časovém období jsou jednotlivé soubory měřeny. Poslední tři vstupní pole jsou pro drobné časové posuvy. Víme-li například, že systémový čas prvního zařízení je o 5 sekund napřed oproti druhému zařízení, zapíšeme hodnotu 5.

Zaškrtávací políčko Ignore zero values slouží pro vymazání chybových hodnot z měření, kdy například při chvilkovém výpadku zařízení se mohou v datech objevit nuly. Poslední zaškrtávací políčko Ignore outliers slouží pro eliminaci hodnot, které jsou v porovnání s ostatními hodnotami zatížené neobvykle vysokou chybou.

Po potvrzení a úspěšné validaci dat se zobrazí tabulka se souhrnnými výpočty. Je možné přepínat mezi jednotlivými měřeními v horním navigačním panelu. Každé měření obsahuje tabulku s výpočty a čtyři grafy popisující přesnost měření. V záložce Tables jsou zobrazena zpracovaná data ze souborů.

| Data Analyzer<br>File input<br>About                                  |                                                           |                                                 |
|-----------------------------------------------------------------------|-----------------------------------------------------------|-------------------------------------------------|
| <b>First data set</b><br>Choose a device<br>Chest strap               | Time zone shift [h]<br>$\mathbf 0$                        | 몽                                               |
| Low<br>Browse<br>No file selected                                     | Medium<br>Browse<br>No file selected                      | High<br>Browse<br>No file selected              |
| Second data set<br>Choose a device                                    | Time zone shift [h]                                       |                                                 |
| Garmin                                                                | $\mathbf 0$                                               | 몽                                               |
| Low                                                                   | Medium                                                    | High                                            |
| Browse<br>No file selected                                            | Browse<br>No file selected                                | No file selected<br>Browse                      |
| Setting<br>Choose interval for data sampling [s]<br>9<br>$\mathbf{1}$ | <b>Options:</b><br>□ Ignore zero values □ Ignore outliers |                                                 |
| Measurement interval for low<br>load                                  | Measurement interval for<br>medium load                   | Measurement interval for high<br>load           |
| From<br>To                                                            | From<br>To                                                | <b>From</b><br>To<br>L.                         |
| Fill time automatically                                               |                                                           |                                                 |
| Time shift for low load [s]<br>€<br>$\mathbf 0$                       | Time shift for low load [s]<br>$\sqrt{2}$<br>$\mathbf 0$  | Time shift for low load [s]<br>몽<br>$\mathbf 0$ |
|                                                                       | Submit                                                    |                                                 |

Obrázek B.1: Úvodní stránka aplikace pro analýzu dat

#### Comparison of two timelines for high load

#### Calculations

Corelation

Error SD

 $0.99$ 

 $0.47$ 

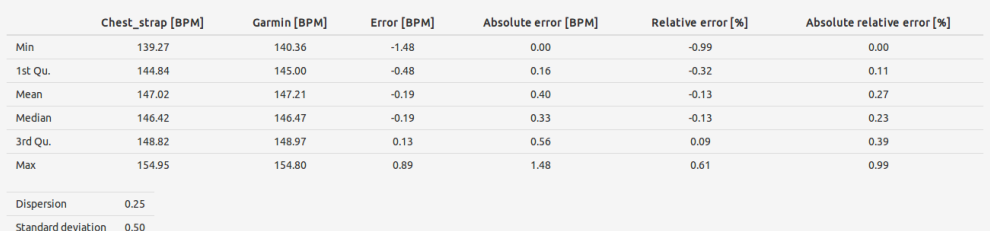

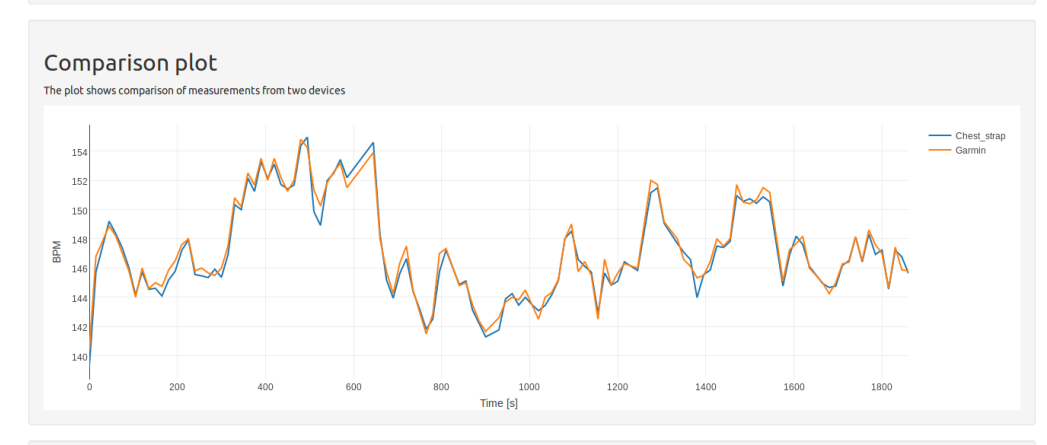

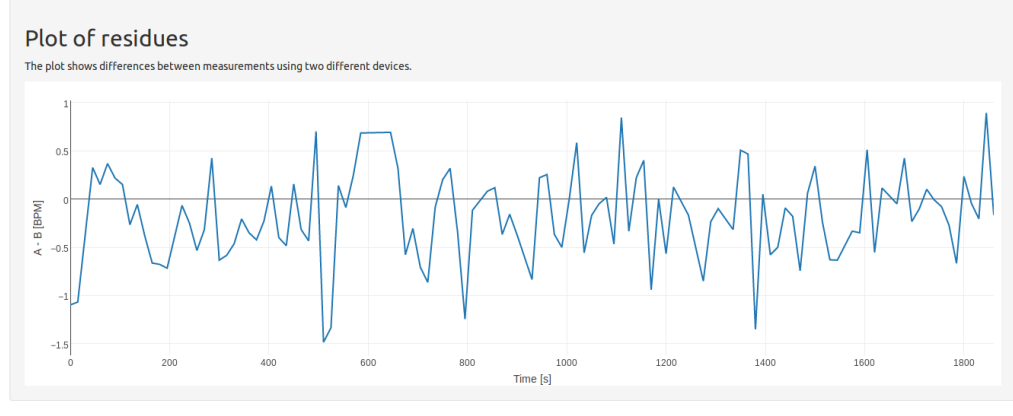

Bland-Altman plot The Bland-Altman plot shows comparisons of two measurement A and B. • Data<br>
Mean + 1.96SD<br>
Mean<br>
Mean - 1.96SD  $0.5$ l,  $\ddot{\phantom{0}}$  $\ddot{\phantom{1}}$  $\ddot{\phantom{a}}$ l. ÷,  $\mathcal{L}$ ż.  $A - B$  $\ddot{\phantom{0}}$ l, t, .  $-0$ ÿ.  $\overline{\phantom{a}}$ ŀ.

Obrázek B.2: Stránka zobrazující část výsledků měření z aplikace pro analýzu dat

### **C Testovací scénář Android aplikace**

Po spuštění aplikace se během chvíle automaticky spustí vyhledávání zařízení. Vybereme zařízení ze seznamu nalezených zařízení v dosahu. Po připojení se okamžitě zobrazí data na obrazovce. V horní části obrazovky je vidět název zařízení, ke kterému jsme připojenii. Hodnota # of records stále roste. V menu stiskneme tlačítko Reset. Hodnota # of records byla vymazána a přičítá se opět od nuly.

V menu stiskneme tlačítko Disconnect. Zařízení je odpojené a veškeré hodnoty na obrazovce obsahují –––. V menu stiskneme tlačítko Find Device. Spustí se okno pro připojení zařízení. Nevybereme žádné zařízení a chvíli čekáme. Okno pro výběr zařízení se uzavře a v horní části obrazovky je napsáno Cancelled. Opět stiskneme tlačítko Find Device a vybereme zařízení.

Stiskneme tlačítko Reset a zapamatujeme si přibližnou hodnotu System time po stisku tlačítka. Chvíli počkáme na vytvoření záznamů pro uložení. V menu stiskneme tlačítko Save a zapamatujeme si čas, kdy bylo tlačítko stisknuto. Pomocí správce souborů v telefonu najdeme a otevřeme uložený soubor. Jeho název by měl být složen z předpony HRData a času ve formátu: den.měsíc.rok hodina:minuta:sekunda. Přípona souboru je csv. Čas v názvu souboru odpovídá času stisku tlačítka Save. První záznam v souboru byl pořízen po stisku tlačítka Reset.

### **D Testovací scénáře aplikace na analýzu dat**

Na přiloženém CD ve složce r tests se nacházejí data pro jednotlivé testovací scénáře. Každý scénář obsahuje návod pro nahrání dat do aplikace.

### **D.1 Scénář 1**

Navigační panel obsahuje pouze položky File input a About. V záložce File input nahrajeme soubory z přiloženého CD nacházející se ve složce r tests/scenario 1. V části First data set vybereme v rozbalovacím seznamu Choose a device položku Chest strap. V textovém poli Time zone shift je hodnota 0. V části Second data set vybereme v rozbalovacím seznamu Choose a device položku Basis. V textovém poli Time zone shift je hodnota 0.

V části Settings zvolíme ve vstupním poli Choose interval for data sampling hodnotu 60. Zaškrtávací políčka Ignore zero values a Ignore outliers nejsou zaškrtnuté. Ve všech textových polích Time shift for ... je hodnota 0. Stiskneme tlačítko Fill time automatically. V textových polích nad tlačítkem se zobrazí hodnoty:

- 14.11.2016 10:21:11
- 14.11.2016 10:53:03
- 14.11.2016 11:00:49
- 14.11.2016 11:33:04
- 14.11.2016 11:41:48
- 14.11.2016 12:15:21

Nyní stiskneme tlačítko Submit. Zobrazení se přepne do panelu Summary a v navigačním panelu se zobrazí navíc položky Low, Medium, High, Summary a Tables. V záložkách Low, Medium a High se nachází tabulka s výpočty a čtyři grafy. Výpočty neobsahují hodnoty NA a grafy zobrazují smysluplná data. V záložce Summary se nachází pouze tabulka s výpočty, která opět neobsahuje hodnoty NA. V záložce Tables se nachází tři tabulky ve třech záložkách: Low, Medium a High. Každá tabulka obsahuje čtyři sloupce: Time, chest strap [BPM], basis [BPM] a Residuas [BPM].

Otevřeme záložku File input. V části Settings nastavíme vstupní pole Choose interval for data sampling na hodnotu 30 a stiskneme tlačítko Submit. Podíváme-li se do záložky Tables, budou tabulky obsahovat dvojnásobek hodnot oproti minulému nastavení, což odpovídá zhruba 60-ti až 70-ti hodnotám. První graf v záložkách Low, Medium a High obsahuje hodně nulových hodnot. Opět otevřeme záložku File input a zaškrtneme políčko Ignore zero values. Opět nahlédneme do grafů, které by už neměly obsahovat nulové hodnoty. Tabulky v záložce Tables opět obsahují zhruba 35 řádků.

Podíváme se do záložky Low na graf Plot of residues. Nejvyšší hodnota dosahuje po zaokrouhlení čísla 21. V záložce File input zaškrtneme políčko Ignore outliers. Vrátíme se zpět do ke grafu v záložce Low. Nejvyšší hodnota v grafu dosahuje zhruba čísla 15.5. U grafu Box plot se zobrazil červený text The box plot is independent of 'ignore outliers' option

### **D.2 Scénář 2**

Navigační panel obsahuje pouze položky File input a About. V záložce File input nahrajeme soubory z přiloženého CD nacházející se ve složce r\_tests/scenario\_2. V části First data set vybereme v rozbalovacím seznamu Choose a device položku Chest strap. V textovém poli Time zone shift je hodnota 0. V části Second data set vybereme v rozbalovacím seznamu Choose a device položku Garmin. V textovém poli Time zone shift je hodnota 0.

V části Settings zvolíme ve vstupním poli Choose interval for data sampling hodnotu 15. Zaškrtávací políčka Ignore zero values a Ignore outliers nejsou zaškrtnuté. Ve všech textových polích Time shift for ... je hodnota 0. Stiskneme tlačítko Fill time automatically. Nad tlačítkem se zobrazí celkem tři červené texty:

- 17.03.2017 15:00:10 17.03.2017 15:32:51 chest\_strap 17.03.2017 14:00:36 - 17.03.2017 14:32:49 - garmin
- 17.03.2017 15:00:10 17.03.2017 15:32:51 chest strap 17.03.2017 14:00:36 - 17.03.2017 14:32:49 - garmin
- 17.03.2017 15:00:10 17.03.2017 15:32:51 chest strap 17.03.2017 14:00:36 - 17.03.2017 14:32:49 - garmin

V části Second data set nastavíme v textovém poli Time zone shift hodnotu 1. Stiskneme tlačítko Fill time automatically. Zmizí červený text a textová pole nad tlačítkem obsahují hodnoty:

- 17.03.2017 13:46:39
- 17.03.2017 14:19:07
- 17.03.2017 14:25:02
- 17.03.2017 14:57:07
- 17.03.2017 15:00:36
- 17.03.2017 15:32:49

V části First data set nastavíme v textovém poli Time zone shift hodnotu -1 a v části Second data set nastavíme v textovém poli Time zone shift hodnotu 0. Stiskneme tlačítko Fill time automatically. V textových polích nad tlačítkem se hodnoty sníží o jednu hodinu.

### **D.3 Scénář 3**

Navigační panel obsahuje pouze položky File input a About. Otevřeme záložku File input. Stiskneme tlačítko Fill time automatically. Zobrazí se dialog zobrazující chybu. Políčka pro nahrání souborů jsou zvýrazněny červeně. Nahrajeme soubory z přiloženého CD nacházející se ve složce r tests/scenario 3. V části First data set vybereme v rozbalovacím seznamu Choose a device položku Chest strap. V textovém poli Time zone shift je hodnota 0. V části Second data set vybereme v rozbalovacím seznamu Choose a device položku Fitbit. V textovém poli Time zone shift je hodnota 0. Stiskneme tlačítko Submit. Zobrazí se chybová hláška a vstupní pole pro vyplnění začátku a konce měření se zvýrazní červeně.

Do textových polí Choose interval for data sampling, do všech textových polí začínajících Time shift for ... a do obou vstupních polí Time zone shift napíšeme nenumrickou hodnotu. Stiskneme tlačítko Fill time automatically. Zobrazí se chybová hláška a všechna zmíněná textová pole budou zvýrazněna červeně. Stiskneme tlačítko Submit. Zobrazí se chybová hláška s rozšířeným textem a všechna zmíněna textová pole budou zvýrazněna červeně.

V textovém poli Choose interval for data sampling nastavíme hodnotu 15. Do ostatních textových polí, která jsou zvýrazněna červeně, vložíme hodnotu 0. Stiskneme tlačítko Fill time automaticaly. Textová pole nad tlačítkem se naplní validními hodnotami. Stiskneme tlačítko Submit. Nezobrazí se žádná chyba. Je aktivní panel Summary.